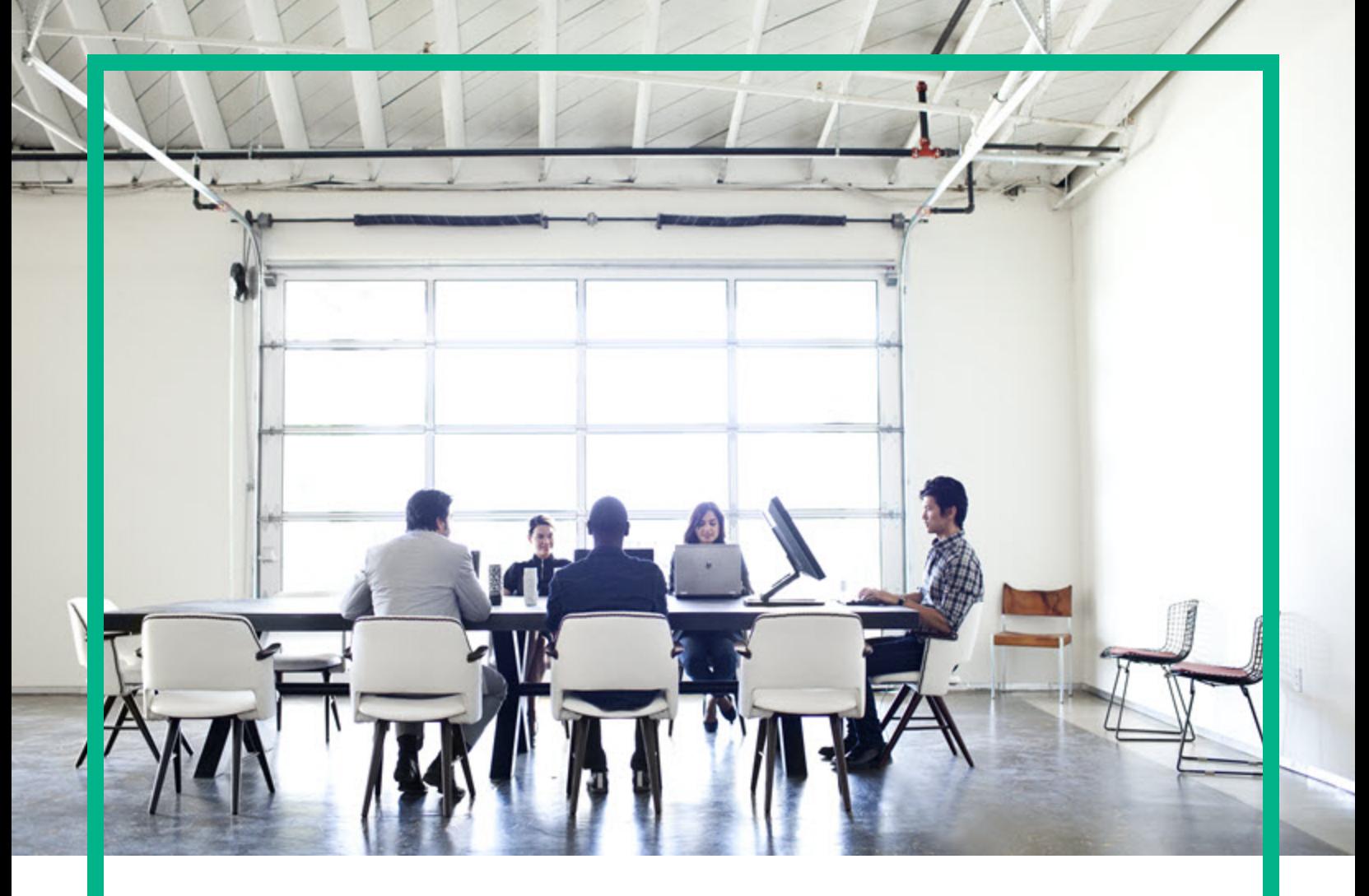

# Database and Middleware Automation

Software Version: 10.60.000.000 Linux, Solaris, AIX, and HP-UX

# **Workflows for Oracle MySQL**

Document Release Date: July 2018 Software Release Date: August 2018 **Hewlett Packard** Enterprise

### Legal Notices

#### **Warranty**

The only warranties for Hewlett Packard Enterprise products and services are set forth in the express warranty statements accompanying such products and services. Nothing herein should be construed as constituting an additional warranty. Hewlett Packard Enterprise shall not be liable for technical or editorial errors or omissions contained herein. The information contained herein is subject to change without notice.

### Restricted Rights Legend

Confidential computer software. Valid license from Hewlett Packard Enterprise required for possession, use or copying. Consistent with FAR 12.211 and 12.212, Commercial<br>Computer Software, Computer Software Documentation, a license.

### Copyright Notice

© 2012-2015 Hewlett Packard Enterprise Development LP

#### Trademark Notices

Adobe™ is a trademark of Adobe Systems Incorporated. Microsoft® and Windows® are U.S. registered trademarks of Microsoft Corporation. UNIX® is a registered trademark of The Open Group.

This product includes an interface of the 'zlib' general purpose compression library, which is Copyright © 1995-2002 Jean-loup Gailly and Mark Adler.

### Documentation Updates

To check for recent updates or to verify that you are using the most recent edition of a document, go to: <https://softwaresupport.hpe.com/>.

This site requires that you register for an HP Passport and to sign in. To register for an HP Passport ID, click **Register** on the HPE Software Support site or click **Create an Account** on the HP Passport login page.

You will also receive updated or new editions if you subscribe to the appropriate product support service. Contact your HPE sales representative for details.

### **Support**

Visit the HPE Software Support site at: <https://softwaresupport.hpe.com/>.

Most of the support areas require that you register as an HP Passport user and to sign in. Many also require a support contract. To register for an HP Passport ID, click<br>**Register** on the HPE Support site or click **Create** 

To find more information about access levels, go to: <https://softwaresupport.hpe.com/web/softwaresupport/access-levels>.

**HPE Software Solutions Now** accesses the HPSW Solution and Integration Portal website. This site enables you to explore HPE Product Solutions to meet your business needs, includes a full list of Integrations between HPE Products, as well as a listing of ITIL Processes. The URL for this website is [https://softwaresupport.hpe.com/km/KM01702731.](https://softwaresupport.hpe.com/km/KM01702731)

### About this PDF Version of Online Help

This document is a PDF version of the online help. This PDF file is provided so you can easily print multiple topics from the help information or read the online help in PDF<br>format. Because this content was originally crea be present in this PDF version. Those topics can be successfully printed from within the online help.

# **Contents**

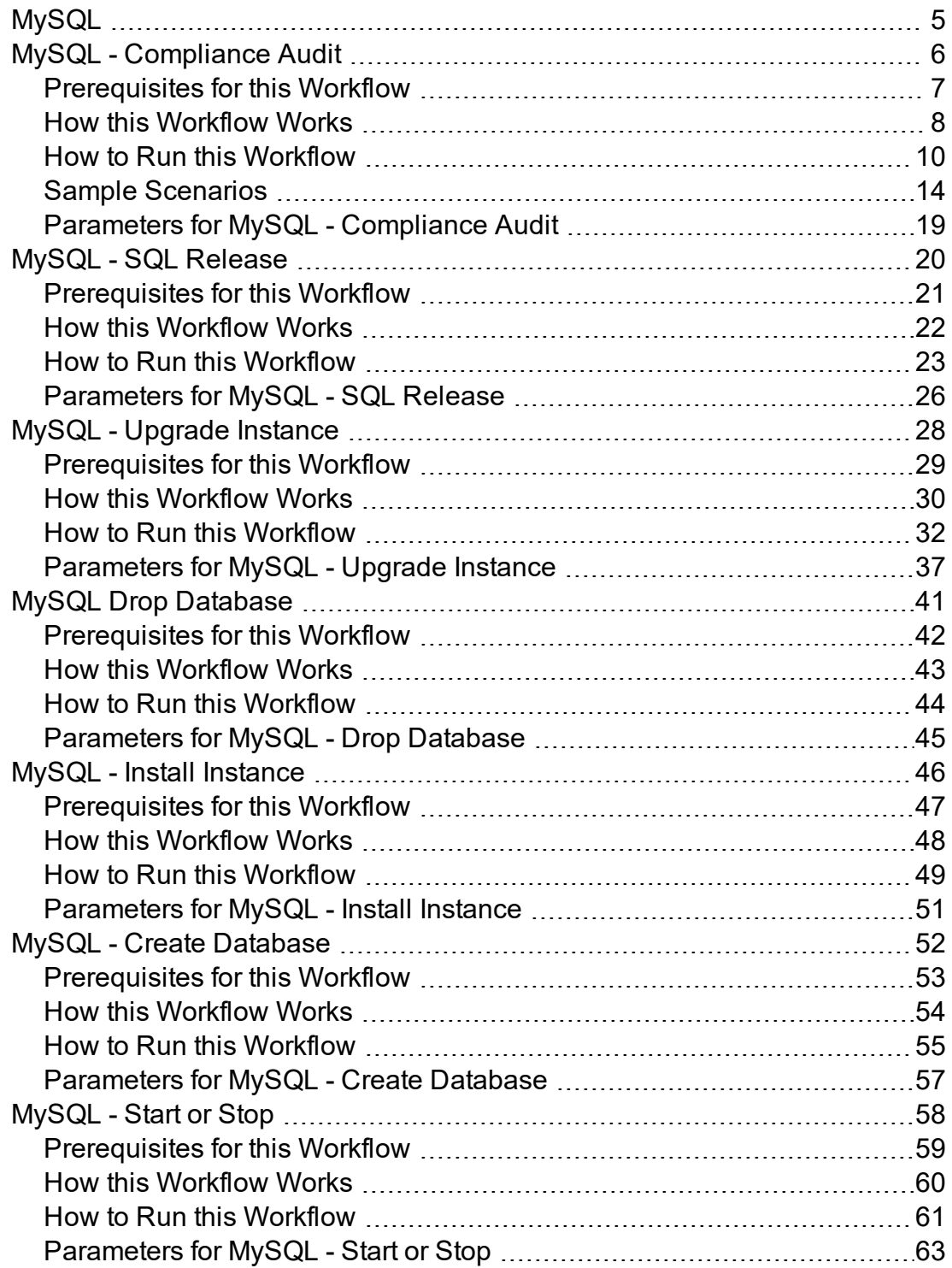

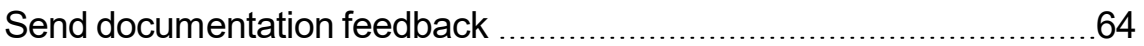

# <span id="page-4-0"></span>MySQL

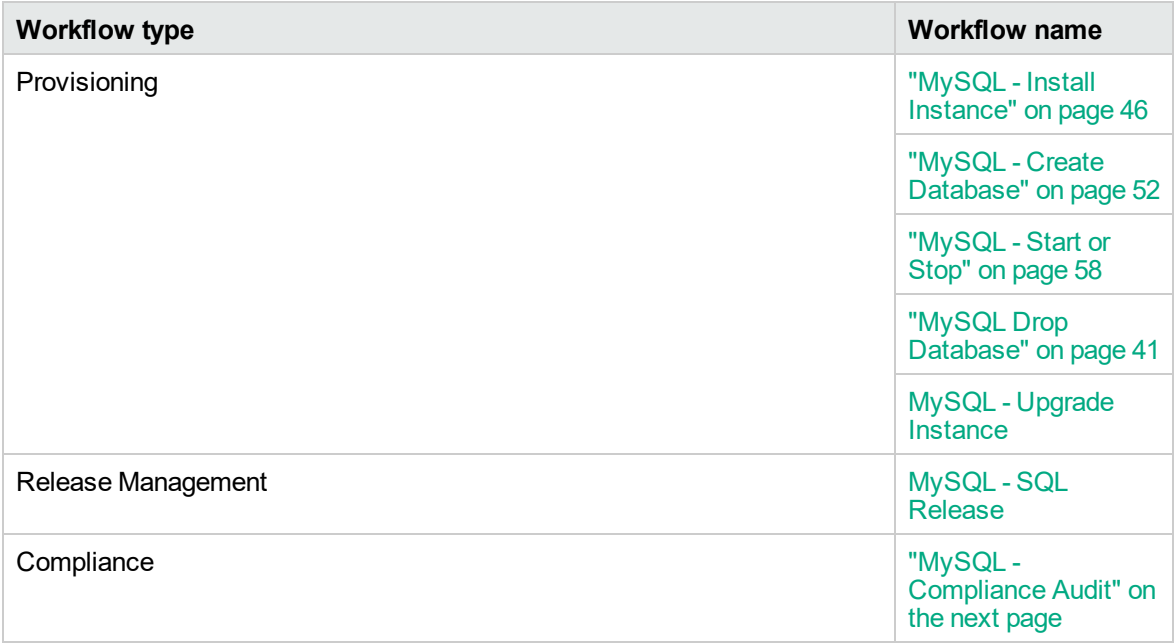

### <span id="page-5-0"></span>MySQL - Compliance Audit

The MySQL - Compliance Audit workflow enables you to audit an instance of MySQL database for compliance with the following Center for Internet Security (CIS) benchmarks and, optionally, compare the audit results to the related Payment Card Industry (PCI) and Sarbanes-Oxley (SOX) requirements:

- CIS Security Benchmark for MySQL Enterprise Edition 5.6, June 2015
- Payment Card Industry Data Security Standard Version 3.1, April 2015
- Sarbanes-Oxley Act of 2002 Section 302

This workflow audits an instance of MySQL database using CIS Level 1 and Level 2 benchmarks. It will then compare the results to the pertinent PCI and SOX requirements, where applicable. The audit identifies compliance related problems with a MySQL instance.

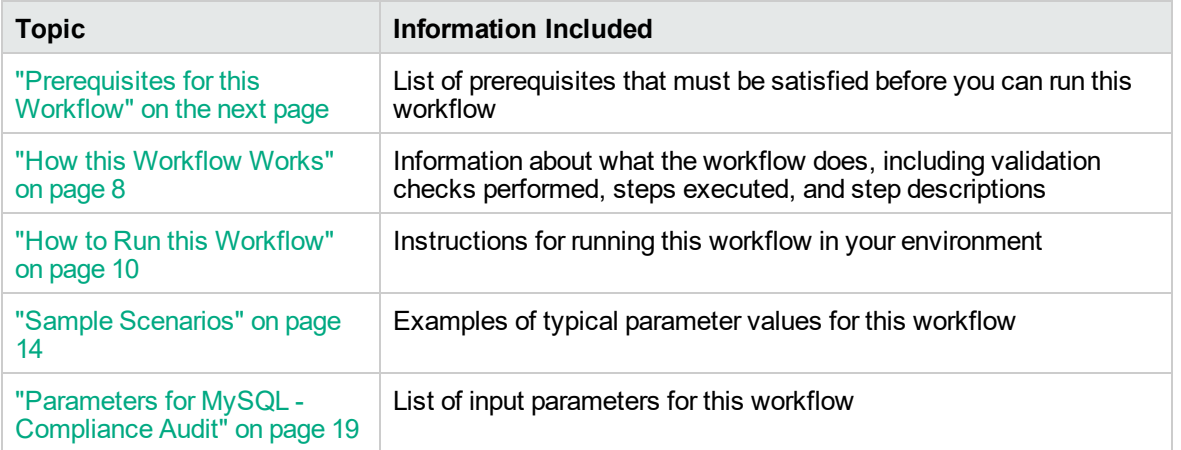

To use this workflow in your environment, see the following information:

### <span id="page-6-0"></span>Prerequisites for this Workflow

Be sure that the following prerequisites are satisfied before you run the MySQL - Compliance Audit workflow:

- The latest DMA solution packs require the latest DMA platform. To use the latest solution packs, update the DMA platform. DMA10.60.000.000 solution packs are supported on DMA10.60.000.000 (and later).
- You have installed the Database Compliance solution pack.

The information presented here assumes the following: show assumptions

- DMA is installed and operational.
- At least one suitable target server (database) is available.
- You are logged in to the DMA web interface.
- You have permission to create, edit, and deploy copies of the workflows included in this solution pack.

For more information about prerequisites for MySQL database, refer to the [MySQL Server](http://dev.mysql.com/doc/) [Documentation](http://dev.mysql.com/doc/).

### <span id="page-7-0"></span>How this Workflow Works

This workflow performs the following actions:

- Prepares to run the workflow by gathering information about the target MySQL server instance and validating parameter values.
- Audits the various configuration settings specified in the pertinent CIS, SOX, or PCI benchmark.
- Composes and sends an email containing the results of the audit.

**Note:** The emails are sent through the mail server configured on the HPE DMA server. You can configure the mail server in the path below:

DMA setup > Configuration > Outgoing Mail > Server.

#### **Validation Checks Performed** show

This workflow validates the following conditions:

- 1. Any Excluded Checks specified by the user refer to actual CIS, SOX, or PCI benchmark checks.
- 2. Any email addresses specified are valid addresses.
- 3. The workflow can create the temporary file that will store the compliance check results.

#### **Steps Executed** show

The MySQL - Compliance Audit workflow includes the following steps. Each step must complete successfully before the next step can start. If a step fails, the workflow reports a failure and all subsequent steps are skipped.

| <b>Workflow Step</b>                                                    | <b>Description</b>                                                                                                    |
|-------------------------------------------------------------------------|----------------------------------------------------------------------------------------------------|
| MySQL - Gather<br>Parameters for MySQL<br>Compliance                    | This step gathers two pieces of information: (1) the type of compliance<br>audit to perform and (2) the list of compliance checks to exclude from the<br>audit.                                                                                                    |
| MySQL - Gather<br><b>Advanced Parameters</b><br>for MySQL<br>Compliance | This step gathers the optional parameters for MySQL compliance.                                                                                                    |
| Validate Compliance<br>Parameters v2                                    | This step validates the input parameters specified in the previous steps. It<br>validates the list of excluded checks to ensure that all specified checks in<br>the list correspond to actual Center for Internet Security (CIS) benchmark<br>items. It also validates the email information to ensure that all specified<br>email addresses are valid.<br>The step then creates the path to the temporary file that will store the |
|                                                                         | results of the current audit as the workflow is running. This file is deleted<br>after the audit report is sent.                                                                                                    |

**Steps Used by Run MySQL Compliance Audit**

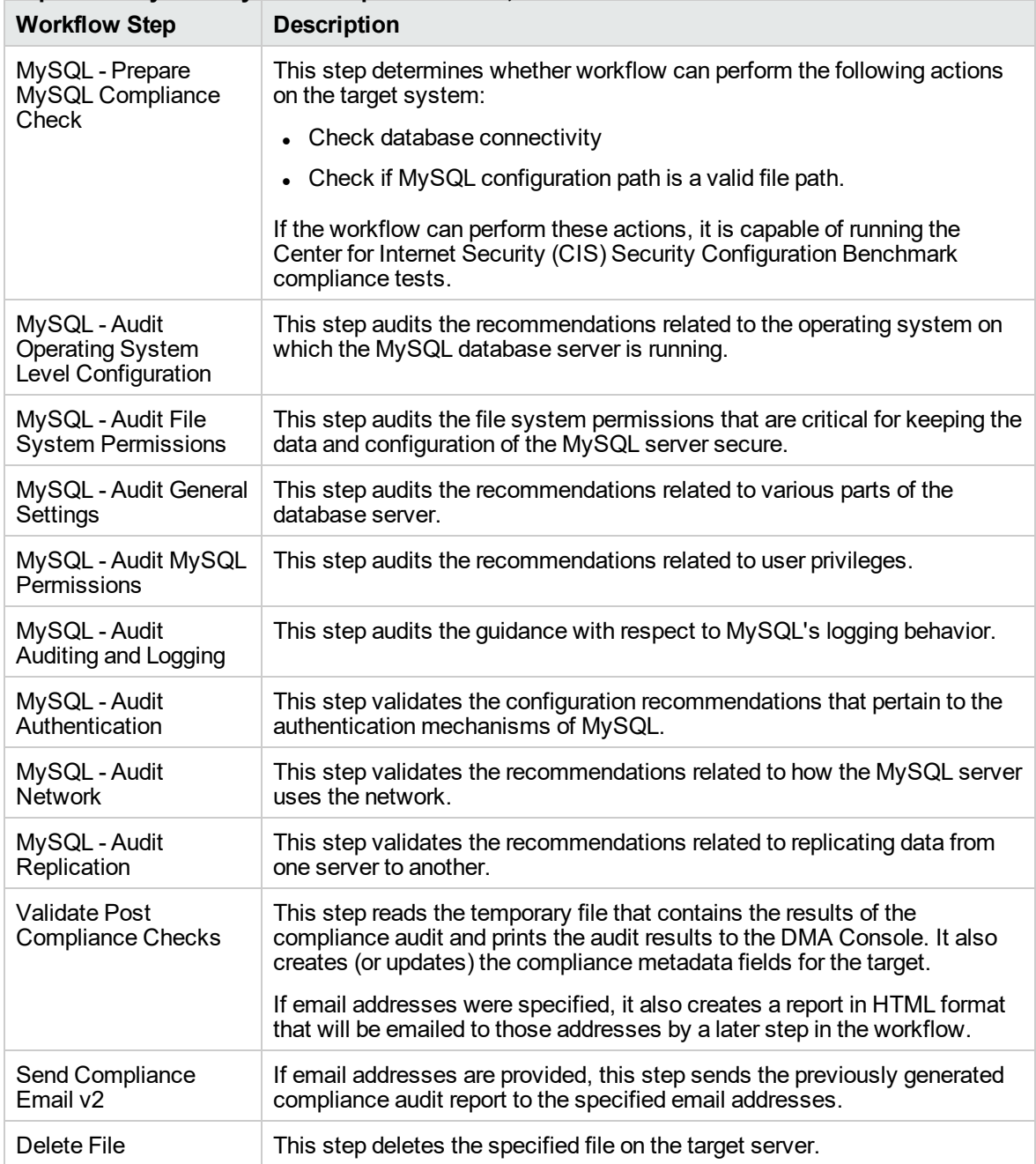

#### **Steps Used by Run MySQL Compliance Audit, continued**

**Note:** For input parameter descriptions and defaults, see ["Parameters](#page-18-0) for MySQL - Compliance [Audit"](#page-18-0) on page 19.

### <span id="page-9-0"></span>How to Run this Workflow

The following instructions show you how to customize and run the MySQL - Compliance Audit workflow in your environment.

The workflow provides default values for some parameters. These default values are usually sufficient for a "typical" installation. You can override the defaults by specifying parameter values in the deployment. You can also expose additional parameters in the workflow, if necessary, to accomplish more advanced scenarios. Any parameters not explicitly specified in the deployment will have the default values listed in ["Parameters](#page-18-0) for MySQL - Compliance Audit" on page 19.

**Note:** Before following this procedure, review the ["Prerequisites](#page-6-0) for this Workflow" on page 7, and ensure that all requirements are satisfied.

**To use the Run MS SQL Compliance Audit workflow:**

- 1. Create a deployable copy of the workflow.
- 2. Determine the values that you will specify for the following parameters:

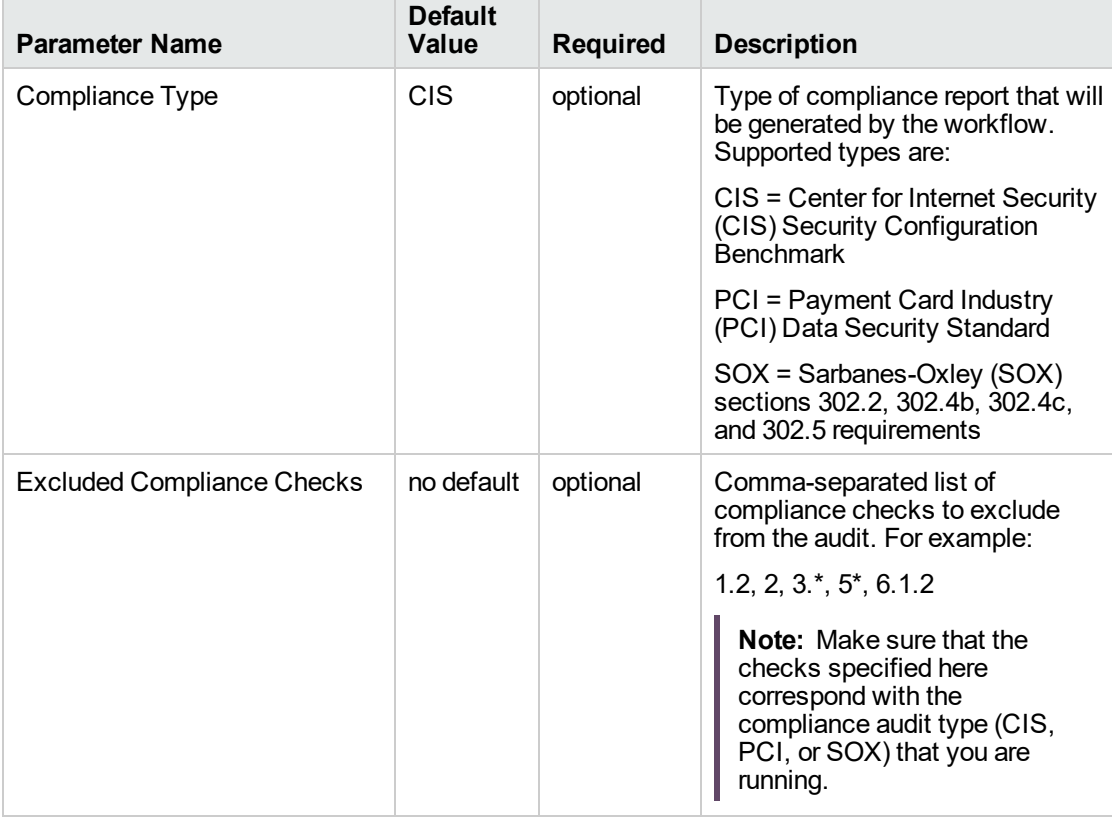

#### **Parameters Defined in this Step: MySQL - Gather Parameters for MySQL Compliance**

#### **Parameters Defined in this Step: MySQL - Gather Parameters for MySQL Compliance, continued**

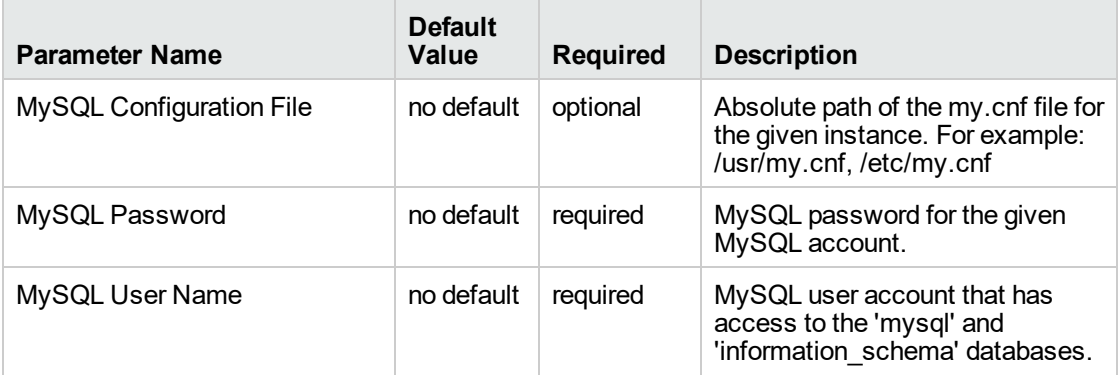

#### **Parameters Defined in this Step: MySQL - Gather Advanced Parameters for MySQL Compliance**

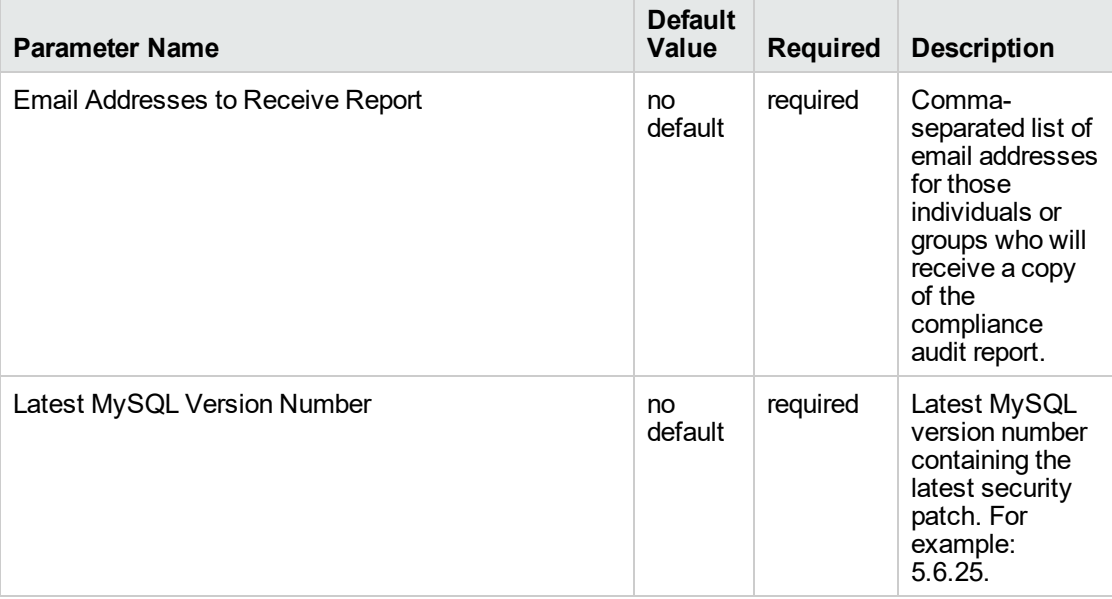

**Note:** This is the minimum set of parameters required to run this workflow. You may need to expose additional parameters depending on your objectives.

See ["Parameters](#page-18-0) for MySQL - Compliance Audit" on page 19 for detailed descriptions of all input parameters for this workflow, including default values.

- 3. In the workflow editor, expose any additional parameters that you need. You will specify values for those parameters when you create the deployment or at runtime.
- 4. Save the changes to the workflow (click **Save** in the lower right corner).
- 5. Create a new deployment.
- 6. On the Parameters tab, specify values (or set the type to Runtime Value) for the required

parameters listed in step 2 and any additional parameters that you have exposed. You do not need to specify values for those parameters whose default values are appropriate for your environment.

- 7. On the Targets tab, specify one or more targets for this deployment.
- 8. Save the deployment (click **Save** in the lower right corner).
- 9. Run the workflow using this deployment, specifying any runtime parameters.

#### **To verify the results:**

The workflow will complete and report SUCCESS on the Console if it has run successfully. If an error occurs during workflow execution, the error is logged, and the workflow terminates in the FAILURE state.

Information about each compliance check is displayed in the step output on the Console (and the History page) for each of the audit steps.

A summary of the compliance audit is also displayed in the step output for the Validate Post Compliance Checks step.

#### **To view the reports:**

A compliance audit summary in HTML format is emailed to all parties on the Email Addresses to Receive Report list.

After you run this workflow, you can generate two types of compliance reports on the Reports page:

- Database Compliance Report
- Database Compliance Detail Report

#### **To access the Database Compliance reports:**

- 1. Go to the Reports page.
- 2. At the bottom of the page, specify the following settings:

For the Database Compliance Report:

- a. Select the Database Compliance report.
- b. Select the organization where your target resides.
- c. Because this report lists the latest compliance audit reports for all targets in the specified organization, you do not specify a Server, Database, or Time span.

For the Database Compliance Detail Report:

- a. Select the Database Compliance Details report.
- b. Select the organization where your target resides.
- c. Specify the Server and Instance that you selected when you created your deployment.
- 3. Click **Run report**.

### <span id="page-13-0"></span>Sample Scenarios

This topic shows you how to use various parameters to achieve the following compliance audit scenarios in your environment using the MySQL - Compliance Audit workflow.

#### **Scenario 1: Perform a Partial CIS Compliance Audit and Email the Results** show

In the scenario, the following checks are excluded from the audit:

- Section 7: Replication
- Section 9: Surface Area Configuration Tool

A summary report is sent to the three parties listed in the Email Addresses to Receive Report parameter.

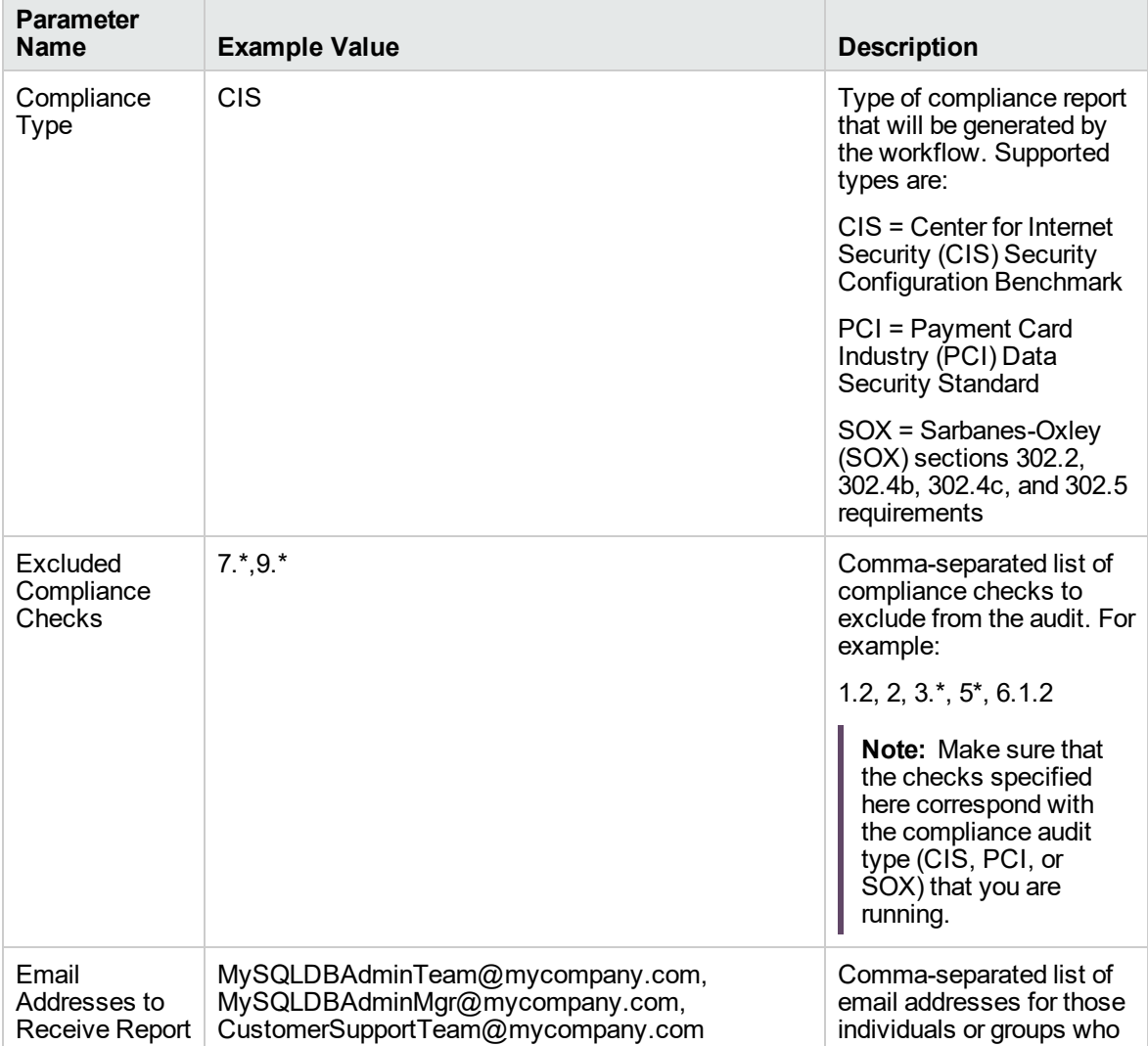

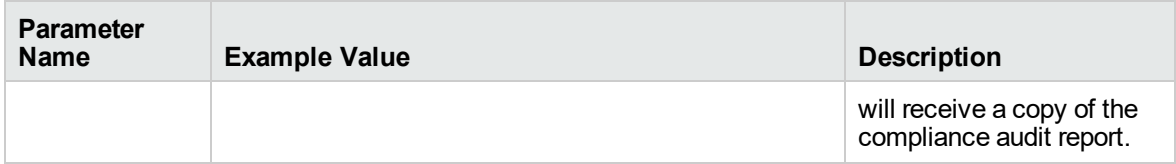

**Note:** Some of these parameters are not exposed by default in the deployment.

Be sure that the default values for all remaining input parameters are appropriate for your environment.

#### **Scenario 2: Perform a Full PCI Compliance Audit and Email the Results** show

A summary report is sent to the three parties listed in the Email Addresses to Receive Report parameter.

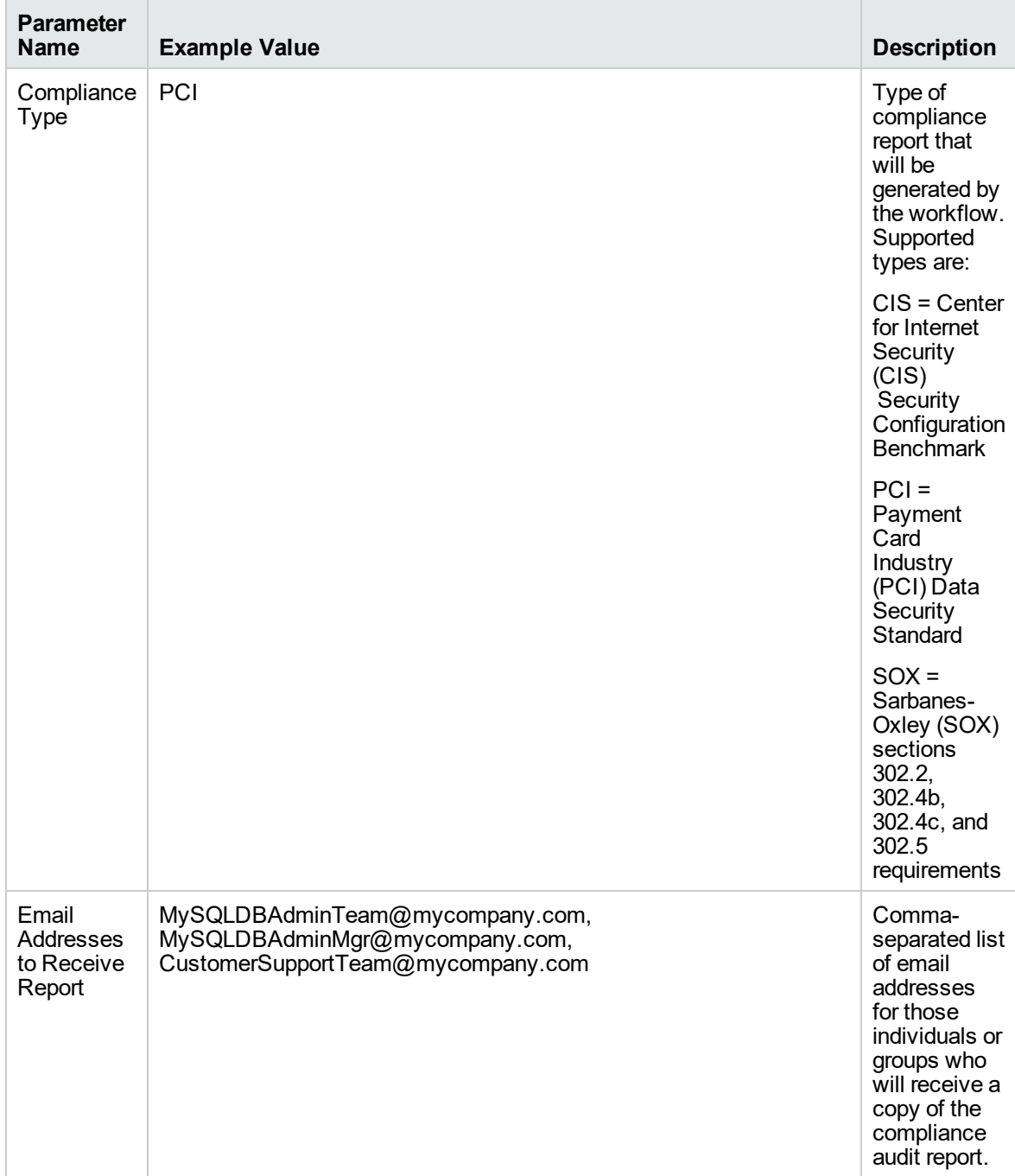

**Note:** Some of these parameters are not exposed by default in the deployment.

Be sure that the default values for all remaining input parameters are appropriate for your environment.

#### **Scenario 3: Perform a Full SOX Compliance Audit, Email the Results, and Configure Windows Domain User Using Runtime Parameters** show

A summary report is sent to the three parties listed in the Email Addresses to Receive Report parameter.

**Note:** By using a runtime parameter for the password, you can ensure that the password used is always the latest.

To specify the password at the time you execute a deployment with runtime parameters, perform the following additional steps:

- 1. When you make a copy of the workflow, expand the appropriate step, and then set the MySQL Instance Account and MySQL Password to **- User selected -**.
- 2. When you create a deployment from the copy of the workflow, set the parameter types to **Runtime Value**.
- 3. When you execute the deployment, specify the MySQL Instance User and MySQL Password.

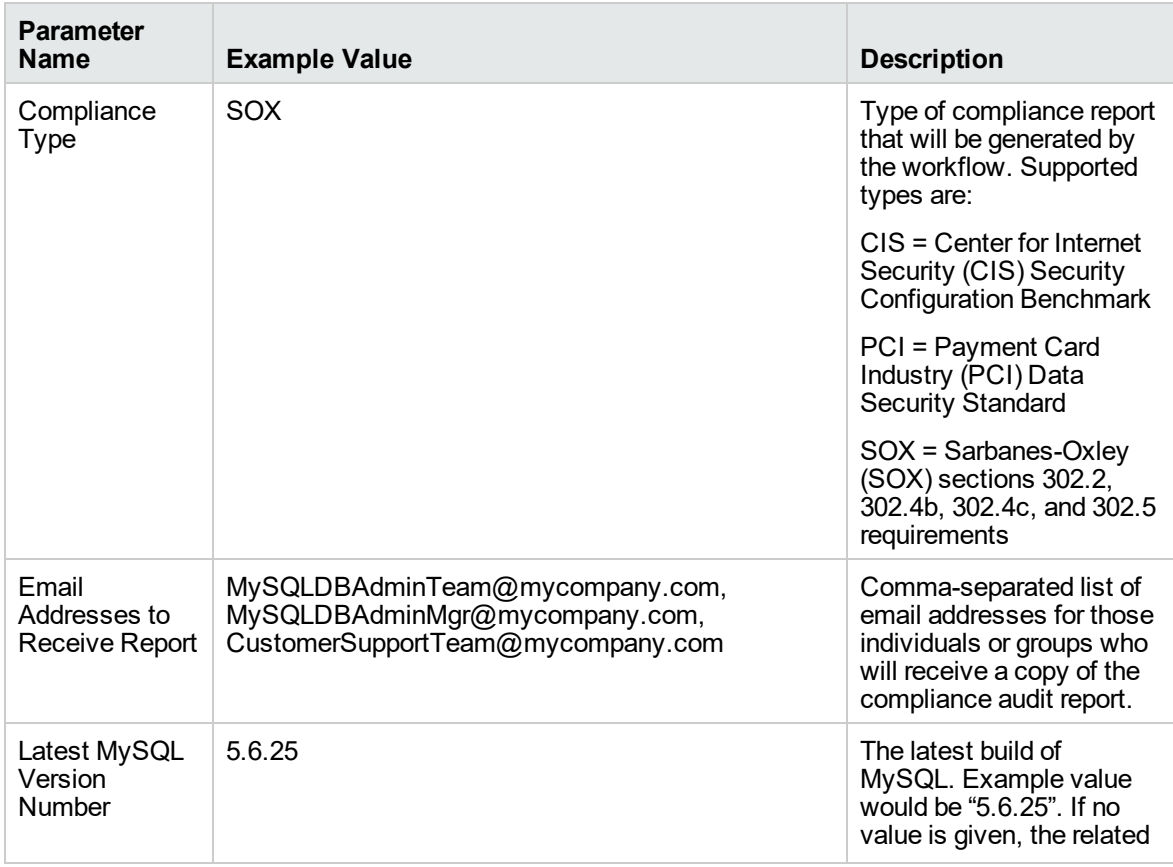

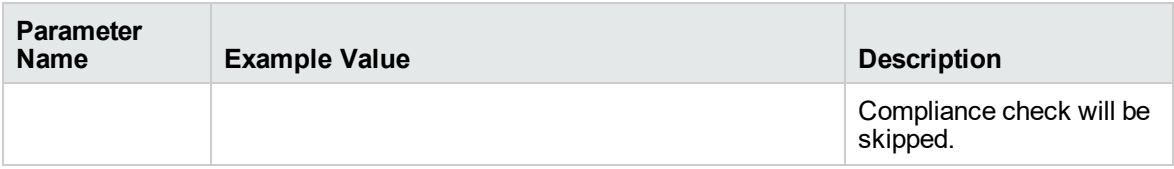

**Note:** Some of these parameters are not exposed by default in the deployment.

Be sure that the default values for all remaining input parameters are appropriate for your environment.

#### **Scenario 4: Perform a Full CIS Compliance Audit and Display the Results on the DMA Console**show

In the scenario, all scorable checks are performed, and the compliance audit report is displayed only on the DMA Console. In this case, a summary report is not emailed. This scenario would be appropriate for initial testing.

It is not necessary to specify any input parameters in this scenario unless the MySQL inventory file is located in a non-standard directory.

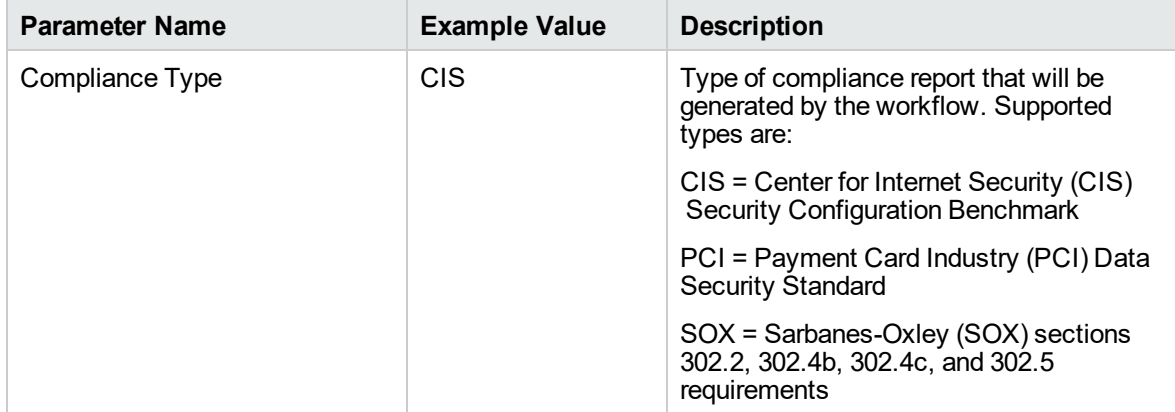

Be sure that the default values for all remaining input parameters are appropriate for your environment.

**Parameter**

**Default**

### <span id="page-18-0"></span>Parameters for MySQL - Compliance Audit

The following tables describe the required and optional input parameters for this workflow. Some of these parameters are not initially visible in a deployment. For most parameters, if you do not specify a value for a parameter, a default value is assigned.

Only those parameters that are configurable in a standard deployment are listed here. Input parameters that must be mapped to output parameters of previous steps are not listed.

| Parameter<br><b>Name</b>              | Delault<br>Value | <b>Required</b> | <b>Description</b>                                                                                                    |
|---------------------------------------|------------------|-----------------|----------------------------------------------------------------------------------------------------|
| Compliance<br>Type                    | <b>CIS</b>       | optional        | Type of compliance report that will be generated by the<br>workflow. Supported types are:                                               |
|                                       |                  |                 | CIS = Center for Internet Security (CIS) Security<br>$\bullet$<br><b>Configuration Benchmark</b>                                        |
|                                       |                  |                 | • PCI = Payment Card Industry (PCI) Data Security<br>Standard                                                                           |
|                                       |                  |                 | • $SOX =$ Sarbanes-Oxley (SOX) sections 302.2, 302.4b,<br>302.4c, and 302.5 requirements                                                |
| Excluded<br>Compliance                | no<br>default    | optional        | Comma-separated list of compliance checks to exclude from<br>the audit. For example:                                                    |
| Checks                                |                  |                 | $1.2, 2, 3.*, 5*, 6.1.2$                                                                                                    |
|                                       |                  |                 | Note: Make sure that the checks specified here<br>correspond with the compliance audit type (CIS, PCI, or<br>SOX) that you are running. |
| <b>MySQL</b><br>Configuration<br>File | no<br>default    | optional        | Absolute path of the my.cnf file for the given instance. For<br>example: /usr/my.cnf, /etc/my.cnf                                       |
| <b>MySQL</b><br>Password              | no<br>default    | optional        | MySQL password for the given MySQL account.                                                                                             |
| MySQL User<br>Name                    | no<br>default    | optional        | MySQL user account that has access to the 'mysql' and<br>'information schema' databases.                                                |

**Parameters Defined in this Step: Gather Parameters for MySQL Compliance**

#### **Parameters Defined in this Step: Gather Advanced Parameters for MySQL Compliance**

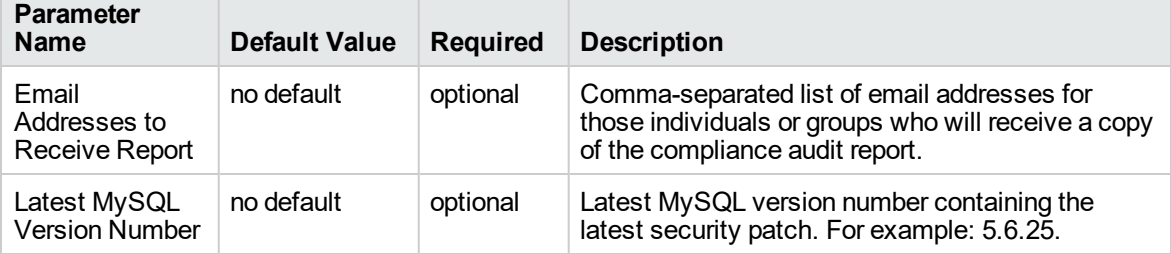

# <span id="page-19-0"></span>MySQL - SQL Release

The MySQL - SQL Release workflow enables you to executes the given MySQL scripts on the target database. The given scripts are executed one by one. When any one of the script fails, the workflow exits with failure status.

To use this workflow in your environment, see the following information:

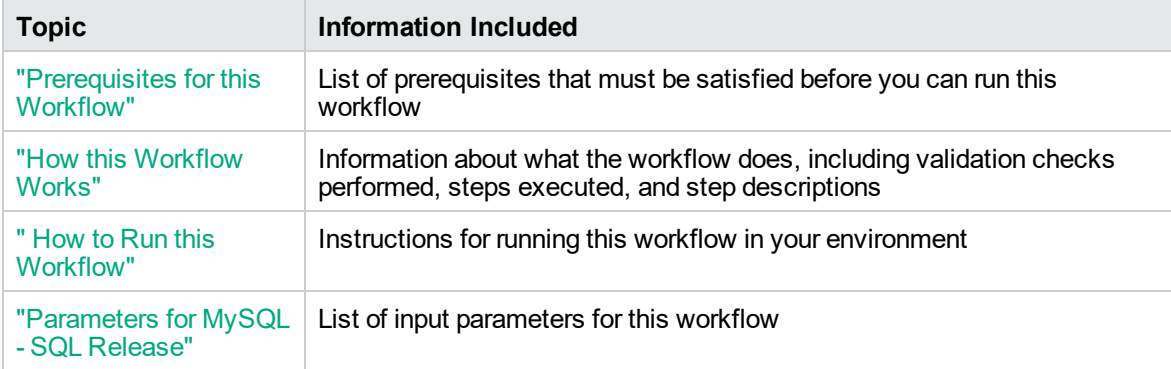

### <span id="page-20-0"></span>Prerequisites for this Workflow

Be sure that the following prerequisites are satisfied before you run the MySQL - Upgrade Instance workflow:

- This solution requires DMA version 10.40 (or later).
- You have installed the Database Release Management solution pack.

The workflow must be able to:

- Log in to the MySQL instance using MySQL login credentials.
- The MySQL login credentails used in the workflow needs to have necessary permissions to perform the operations specified in the SQL scripts.

For more information about prerequisites for MySQL database, refer to the [MySQL Server](http://dev.mysql.com/doc/) [Documentation](http://dev.mysql.com/doc/).

### <span id="page-21-0"></span>How this Workflow Works

This workflow performs the following actions:

Executes the given MySQL scripts on the target database.

#### **Steps Executed by the Workflow**

The MySQL - SQL Release workflow includes the following steps. Each step must complete successfully before the next step can start. If a step fails, the workflow reports a failure and all subsequent steps are skipped.

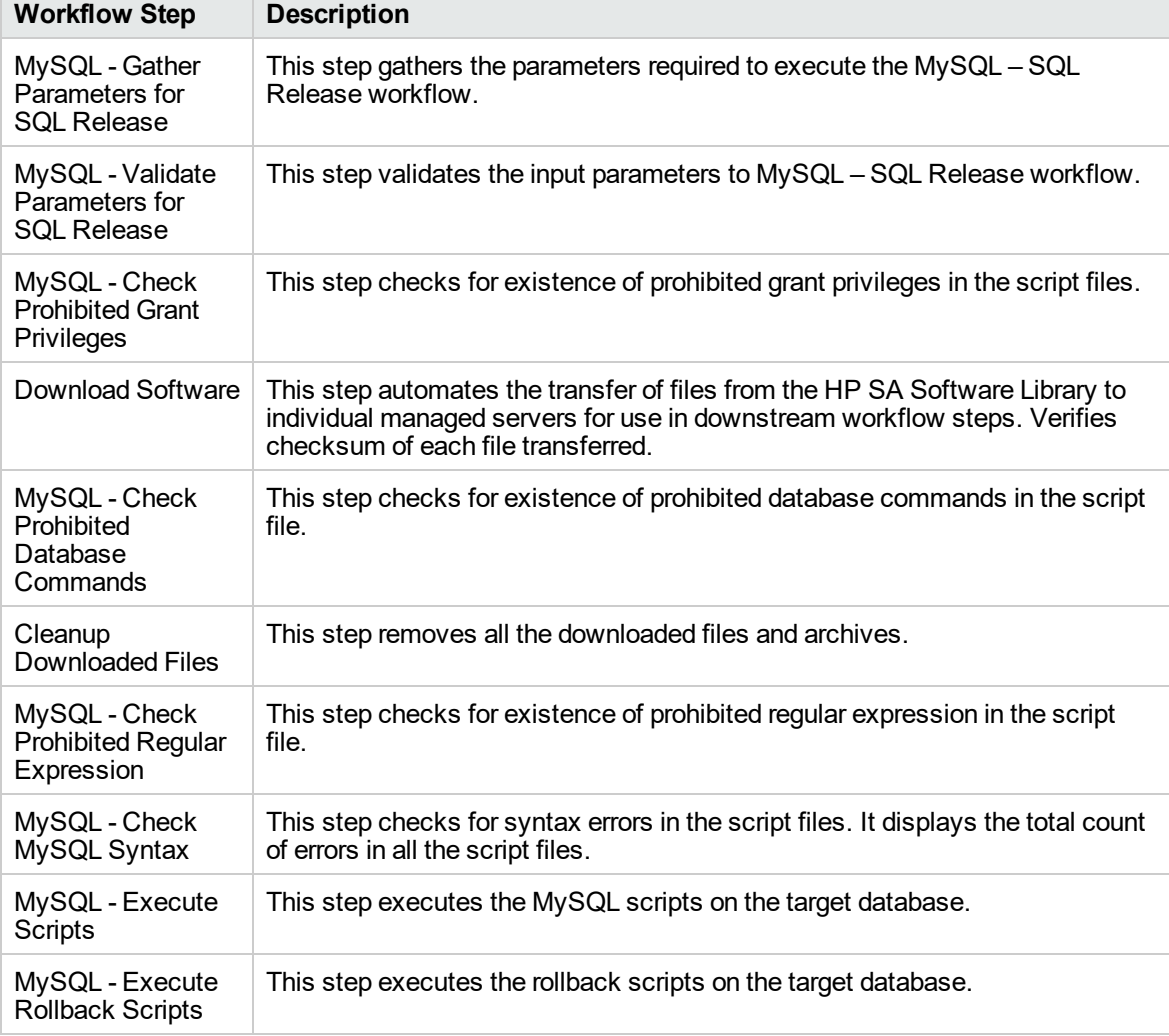

**Steps executed by MySQL - SQL Release workflow**

**Note:** For input parameter descriptions and defaults, see "Parameters for MySQL - [SQL Release"](#page-25-0) on [page](#page-25-0) 26.

### <span id="page-22-0"></span>How to Run this Workflow

The following instructions show you how to customize and run the MySQL - SQL Release workflow in your environment.

**Tip:** For detailed instructions to run DMA workflows, see *DMA Quick Start Tutorial*.

The workflow provides default values for some parameters. These default values are usually sufficient for a "typical" installation. You can override the defaults by specifying parameter values in the deployment. You can also expose additional parameters in the workflow, if necessary, to accomplish more advanced scenarios. Any parameters not explicitly specified in the deployment will have the default values listed in "Parameters for MySQL - [SQL Release"](#page-25-0) on page 26.

**Note:** Before following this procedure, review the ["Prerequisites](#page-20-0) for this Workflow" on page 21, and ensure that all requirements are satisfied.

#### **To use the Run MySQL - SQL Release workflow:**

- 1. Create a deployable copy of the workflow (see "Create a Deployable Workflow" in *DMA Quick Start Tutorial*)
- 2. Determine the values that you will specify for the following parameters.

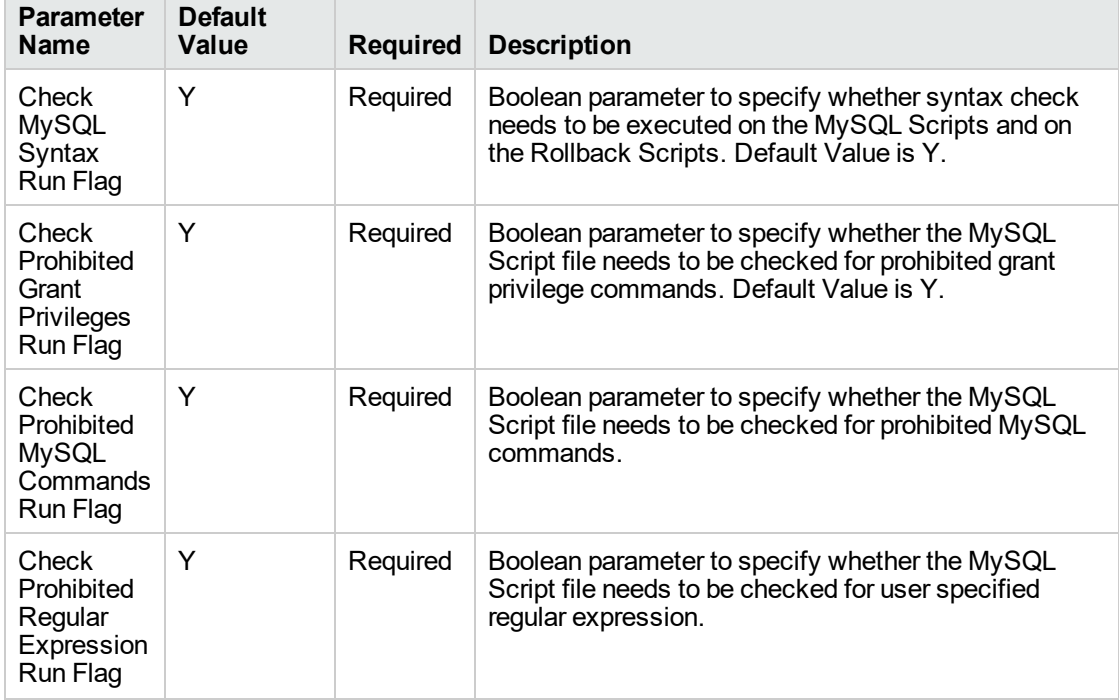

#### **Parameters Defined in this Step: MySQL - Gather Parameters for SQL Release**

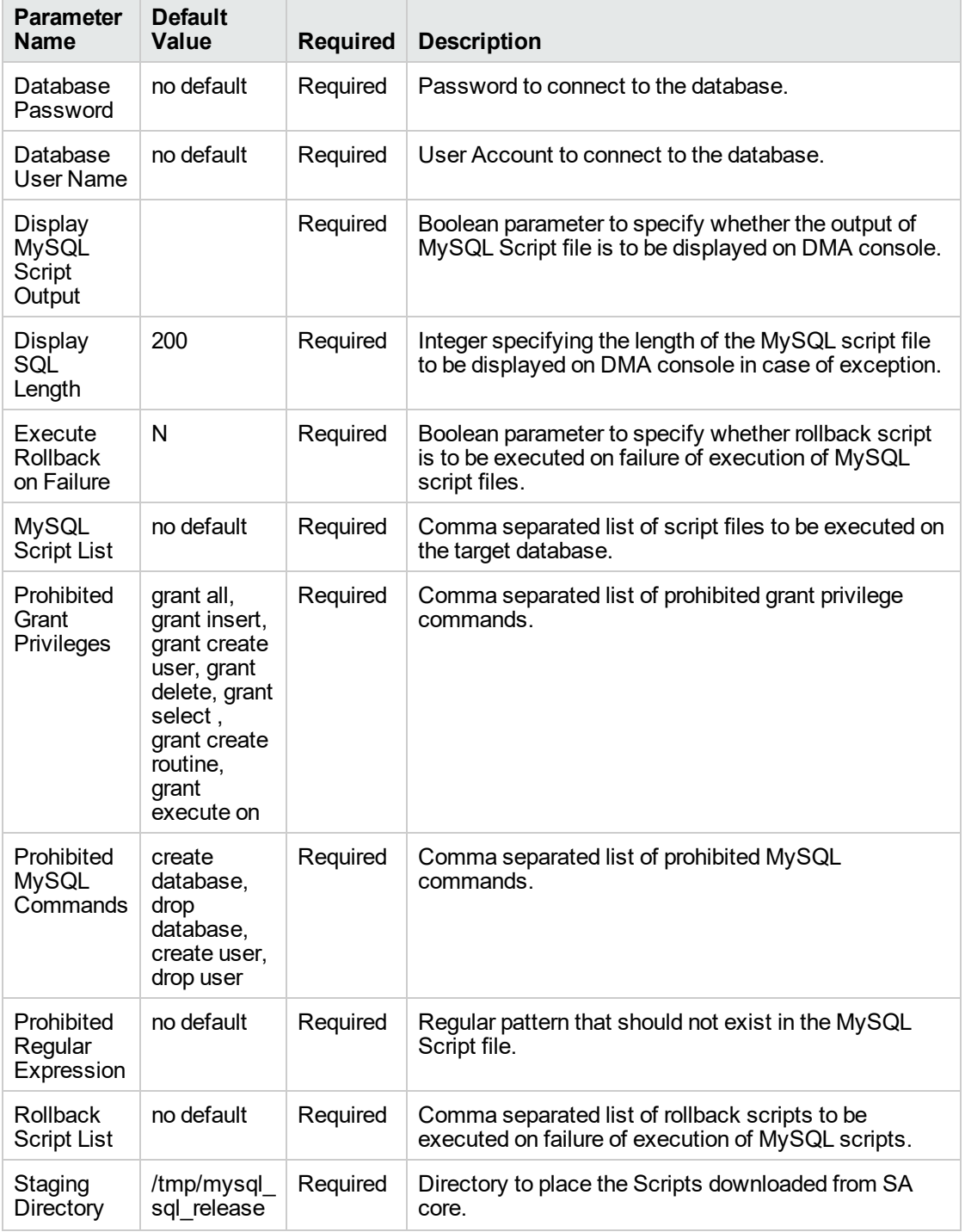

### **Parameters Defined in this Step: MySQL - Gather Parameters for SQL Release, continued**

- 3. In the workflow editor, expose any additional parameters that you need. You will specify values for those parameters when you create the deployment or at runtime.
- 4. Save the changes to the workflow (click **Save** in the lower right corner).
- 5. Create a new deployment. See "Create a Deployment" in *DMA Quick Start Tutorial* for instructions.
- 6. On the Parameters tab, specify values (or set the type to Runtime Value) for the required parameters listed in step 2 and any additional parameters that you have exposed. You do not need to specify values for those parameters whose default values are appropriate for your environment.
- 7. On the Targets tab, specify one or more targets for this deployment.
- 8. Save the deployment (click **Save** in the lower right corner).
- 9. Run the workflow using this deployment, specifying any runtime parameters. See "Run Your Workflow" in (*DMA Quick Start Tutorial* for instructions.

#### **To verify the results:**

The workflow will complete and report SUCCESS on the Console if it has run successfully. If an error occurs during workflow execution, the error is logged, and the workflow terminates in the FAILURE state.

### <span id="page-25-0"></span>Parameters for MySQL - SQL Release

The following tables describe the required and optional input parameters for this workflow.

**Parameters Defined in this Step: MySQL - Gather Parameters for SQL Release**

| <b>Parameter</b><br>Name                                        | <b>Default Value</b>                                                                                                    | <b>Required</b> | <b>Description</b>                                                                                                    |
|-----------------------------------------------------------------|----------------------------------------------------------------------------------------------------|-----------------|----------------------------------------------------------------------------------------------------|
| Check MySQL<br>Syntax Run Flag                                  | Y                                                                                                    | required        | If yes (Y), specifies whether syntax check<br>needs to be executed on the MySQL Scripts<br>and on the Rollback Scripts.      |
| Check<br><b>Prohibited Grant</b><br>Privileges Run<br>Flag      | Y                                                                                                    | required        | If yes (Y), specifies whether the MySQL Script<br>file needs to be checked for prohibited grant<br>privilege commands.       |
| Check<br>Prohibited<br><b>MySQL</b><br>Commands Run<br>Flag     | Y                                                                                                    | required        | If yes (Y), specifies whether the MySQL Script<br>file needs to be checked for prohibited MySQL<br>commands.                 |
| Check<br>Prohibited<br>Regular<br><b>Expression Run</b><br>Flag | Y                                                                                                    | required        | If yes (Y), specifies whether the MySQL Script<br>file needs to be checked for user specified<br>regular expression.         |
| Database<br>Password                                            | no default                                                                                                    | required        | Password to connect to the database.                                                                                         |
| Database User<br>Name                                           | no default                                                                                                    | required        | User Account to connect to the database.<br>Example: root                                                                    |
| Display MySQL<br><b>Script Output</b>                           | Y                                                                                                    | required        | If yes (Y), specifies whether the output of<br>MySQL Script file is to be displayed on DMA<br>console.                       |
| Display SQL<br>Length                                           | 250                                                                                                    | required        | Specifies the length of the MySQL script file as<br>an integer value to be displayed on DMA<br>console in case of exception. |
| Execute<br>Rollback on<br>Failure                               | Y                                                                                                    | required        | If yes (Y), specifies whether rollback script is<br>to be executed on failure of execution of<br>MySQL script files.         |
| MySQL Script<br>List                                            | ProperScript.sql                                                                                                    | required        | Specifies a comma separated list of script files<br>to be executed on the target database.                                   |
| <b>Prohibited Grant</b><br>Privileges                           | grant all, grant<br>insert, grant create<br>user, grant delete,<br>grant select, grant<br>create routine,<br>grant execute on | required        | Specifies a comma separated list of prohibited<br>grant privilege commands.                                                  |
| Prohibited<br><b>MySQL</b>                                      | create user, drop<br>user                                                                                                    | required        | Specifies a comma separated list of prohibited<br>MySQL commands.                                                            |

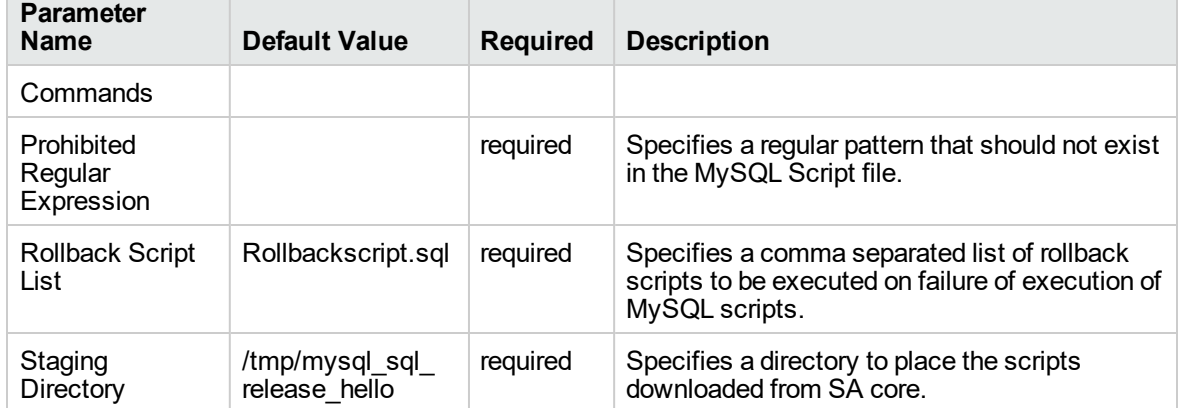

### **Parameters Defined in this Step: MySQL - Gather Parameters for SQL Release, continued**

# <span id="page-27-0"></span>MySQL - Upgrade Instance

This workflow upgrades the MySQL instance. The existing instance is taken as a backup and is stored in the location specified by the user. In-place RPM upgrade is performed if the upgrades are minor. The existing version is removed and a new installation is done for any major upgrades. After the RPM upgrade, upgrading the databases and the table is performed by running the mysql\_upgrade utility.

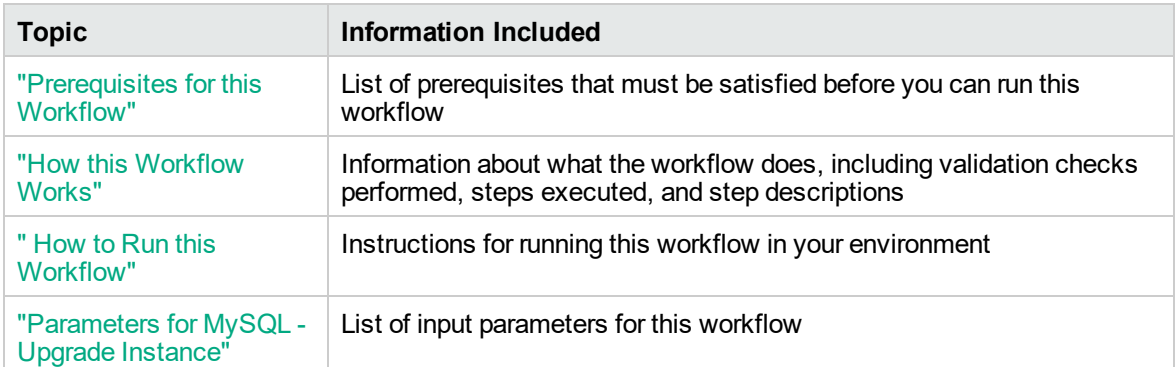

To use this workflow in your environment, see the following information:

### <span id="page-28-0"></span>Prerequisites for this Workflow

Be sure that the following prerequisites are satisfied before you run the MySQL - Upgrade Instance workflow:

- This solution requires DMA version 10.40 (or later).
- You have installed the Database Release Management solution pack.
- If the MySQL client is not installed on the server, include the MySQL client in list of RPMs to be installed.

The workflow must be able to:

- Take dump of the existing databases.
- Upgrade the MySQL RPMs.
- Run the mysql\_upgrade utility on all the databases.

For more information about prerequisites for MySQL database, refer to the [MySQL Server](http://dev.mysql.com/doc/) [Documentation](http://dev.mysql.com/doc/).

### <span id="page-29-0"></span>How this Workflow Works

This workflow performs the following actions:

#### **Steps Executed by the Workflow**

The MySQL - Upgrade Instance workflow includes the following steps. Each step must complete successfully before the next step can start. If a step fails, the workflow reports a failure and all subsequent steps are skipped.

| <b>Workflow Step</b>                                                             | <b>Description</b>                                                                                                    |
|----------------------------------------------------------------------------------|----------------------------------------------------------------------------------------------------|
| MySQL - Gather<br>Parameters for<br><b>MySQL</b><br>Upgrade Instance             | This step gathers parameters for MySQL Upgrade.                                                                                                    |
| MySQL - Gather<br>Advanced<br>Parameters for<br><b>MySQL</b><br>Upgrade Instance | This step gathers advanced parameters for MySQL Upgrade. This step has few<br>selected parameters that can be passed as an option to 'mysql upgrade'<br>command.                                                                                                    |
| MySQL - Gather<br>Advanced<br>Parameters for<br>Backup Dump                      | This step gathers advanced parameters for MySQL Dump. This step has few<br>selected parameters that can be passed as an option to 'mysqldump'<br>command.                                                                                                    |
| MySQL - Validate<br>Parameters for<br>Download File                              | This step consolidates the list of files required to execute the MySQL - Upgrade<br>Instance workflow.                                                                                                    |
| Download<br>Software                                                             | This step automates the transfer of files from the HP SA Software Library to<br>individual managed servers for use in downstream workflow steps.                                                                                                    |
| MySQL - Validate<br>Upgrade                                                      | This step validates the pre-requisites for upgrading MySQL instance. For<br>example, whether a direct upgrade from the existing version to the required<br>version is possible or whether the dump file and the software binaries need to<br>be deleted after the execution of the workflow. |
| Cleanup<br>Downloaded Files                                                      | This step removes all downloaded files and archives.                                                                                                    |
| MySQL - Validate<br>Upgrade and<br><b>Dump Parameters</b>                        | This step validates the parameters passed as input for the mysqldump and<br>mysql upgrade utilities and consolidates all the input parameters in a single<br>string.                                                                                                    |
| MySQL - Backup<br>Database                                                       | This step takes a dump of the MySQL databases for backup purpose.                                                                                                    |
| MySQL - Start or<br>Stop                                                         | This step starts or stops the MySQL service based on the action specified as<br>input.                                                                                                    |
| Cleanup<br>Downloaded Files                                                      | This step removes all downloaded files and archives.                                                                                                    |

**Steps executed by MySQL - Upgrade Instance workflow**

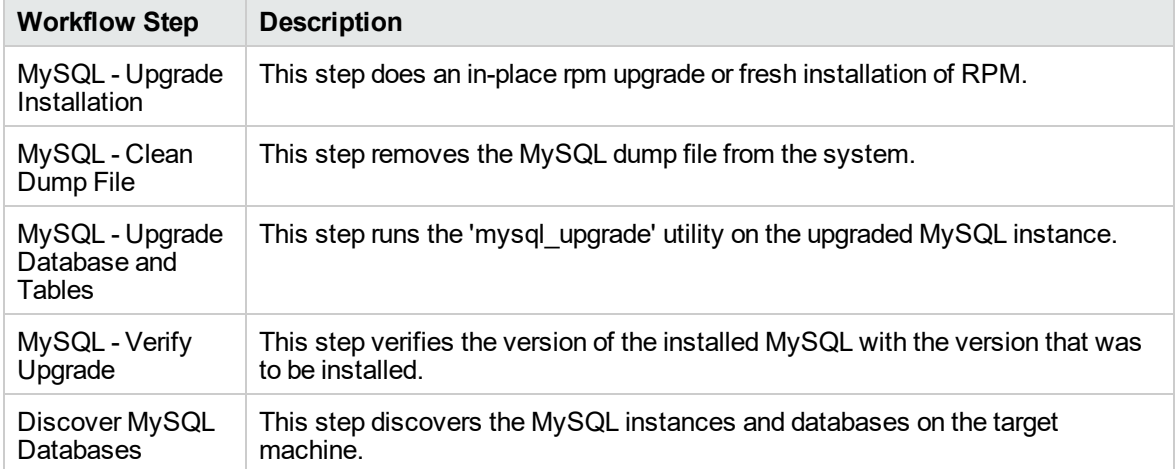

### **Steps executed by MySQL - Upgrade Instance workflow, continued**

**Note:** For input parameter descriptions and defaults, see ["Parameters](#page-36-0) for MySQL - Upgrade [Instance"](#page-36-0) on page 37.

### <span id="page-31-0"></span>How to Run this Workflow

The following instructions show you how to customize and run the MySQL - Upgrade Instance workflow in your environment.

**Tip:** For detailed instructions to run DMA workflows, see *DMA Quick Start Tutorial*.

The workflow provides default values for some parameters. These default values are usually sufficient for a "typical" installation. You can override the defaults by specifying parameter values in the deployment. You can also expose additional parameters in the workflow, if necessary, to accomplish more advanced scenarios. Any parameters not explicitly specified in the deployment will have the default values listed in ["Parameters](#page-36-0) for MySQL - Upgrade Instance" on page 37.

**Note:** Before following this procedure, review the ["Prerequisites](#page-28-0) for this Workflow" on page 29, and ensure that all requirements are satisfied.

#### **To use the Run MySQL - Upgrade Instance workflow:**

- 1. Create a deployable copy of the workflow (see "Create a Deployable Workflow" in *DMA Quick Start Tutorial*)
- 2. Determine the values that you will specify for the following parameters.

#### **Parameters Defined in this Step: MySQL - Gather Parameters for MySQL Instance Upgrade**

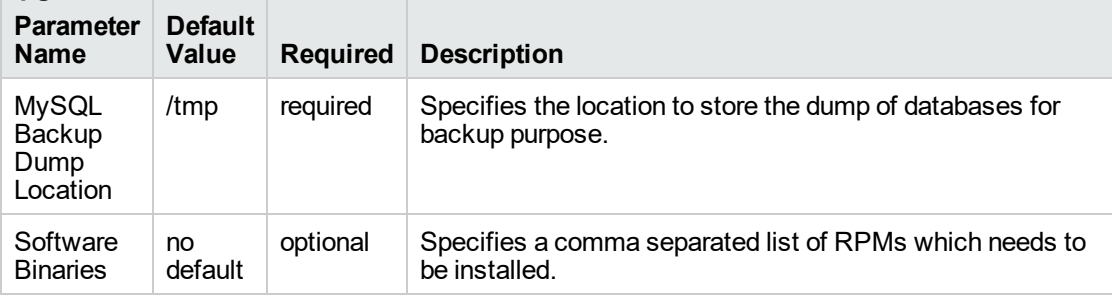

#### **Parameters Defined in this Step: MySQL - Gather Advanced Parameters for MySQL Instance Upgrade**

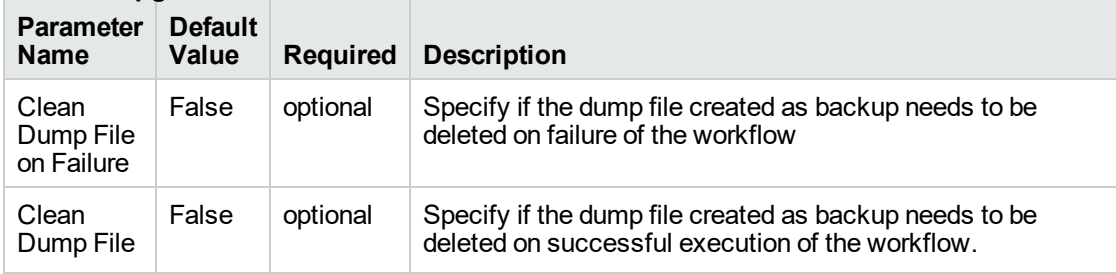

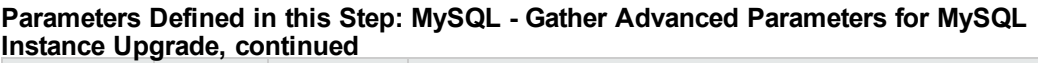

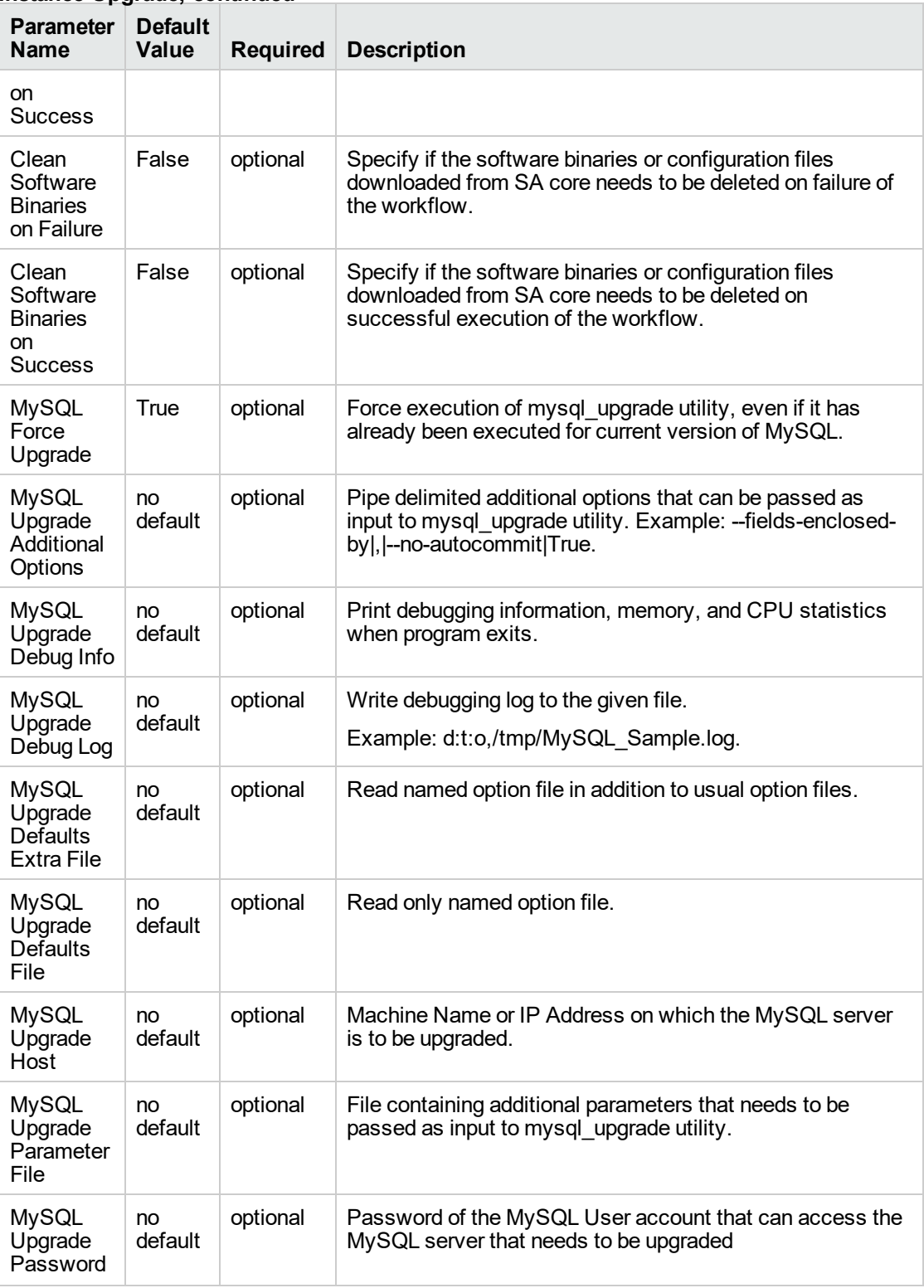

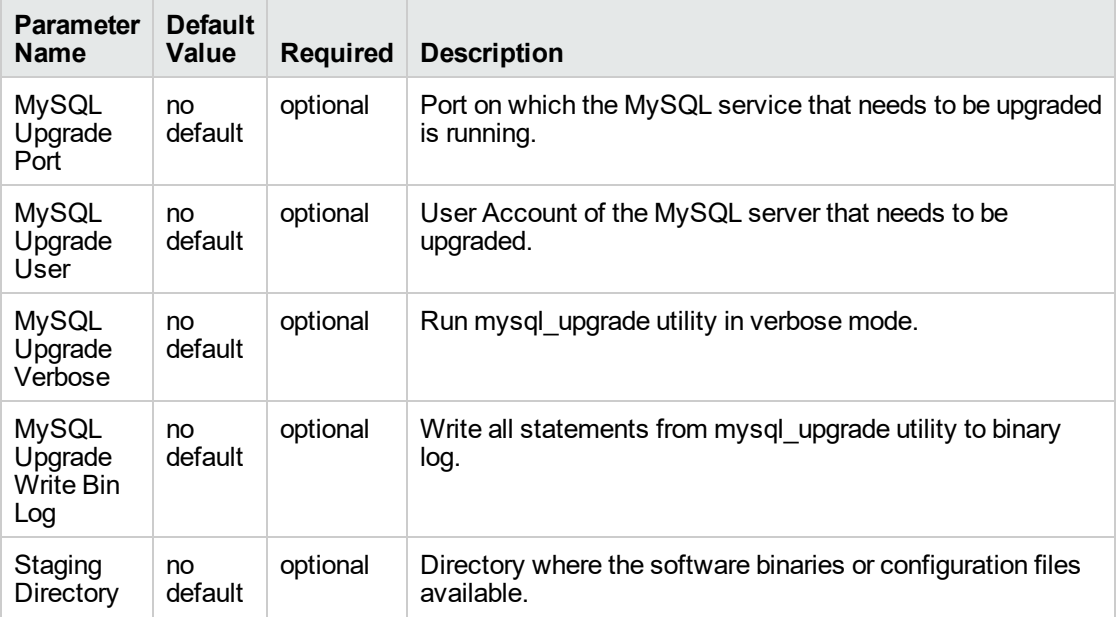

#### **Parameters Defined in this Step: MySQL - Gather Advanced Parameters for MySQL Instance Upgrade, continued**

#### **Parameters Defined in this Step: MySQL - Gather Advanced Parameters for Backup Dump**

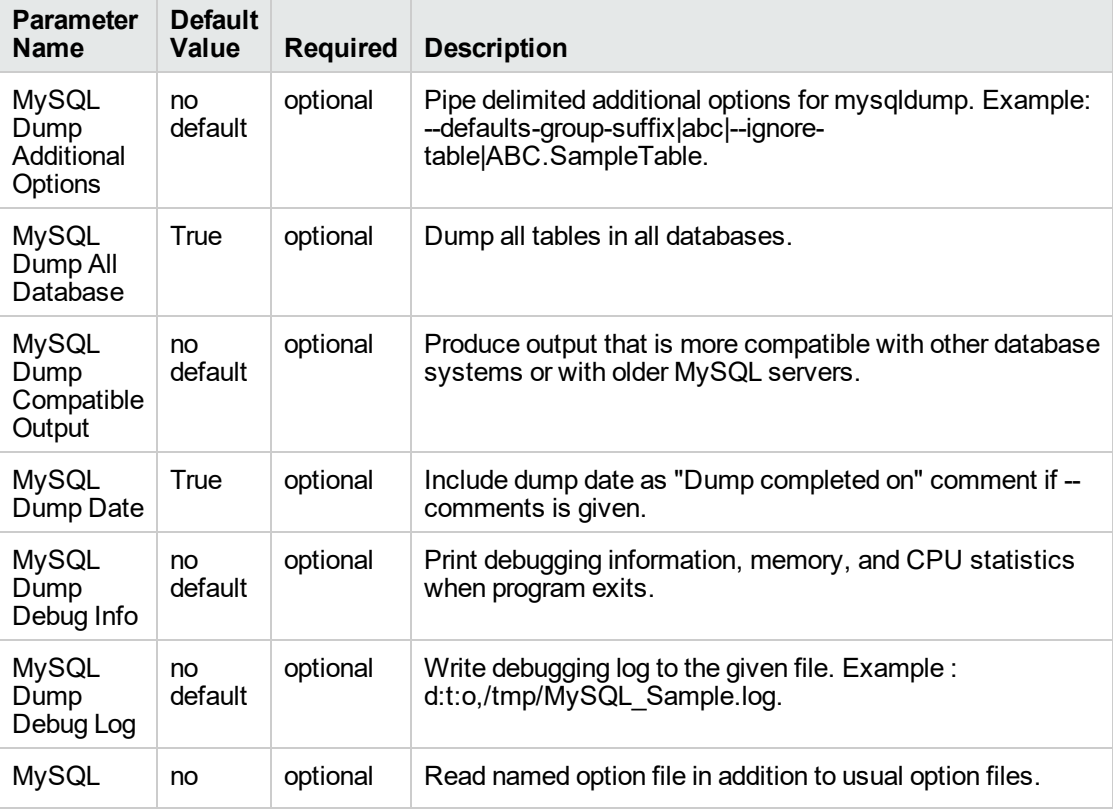

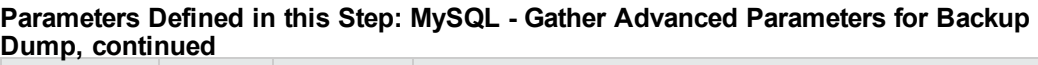

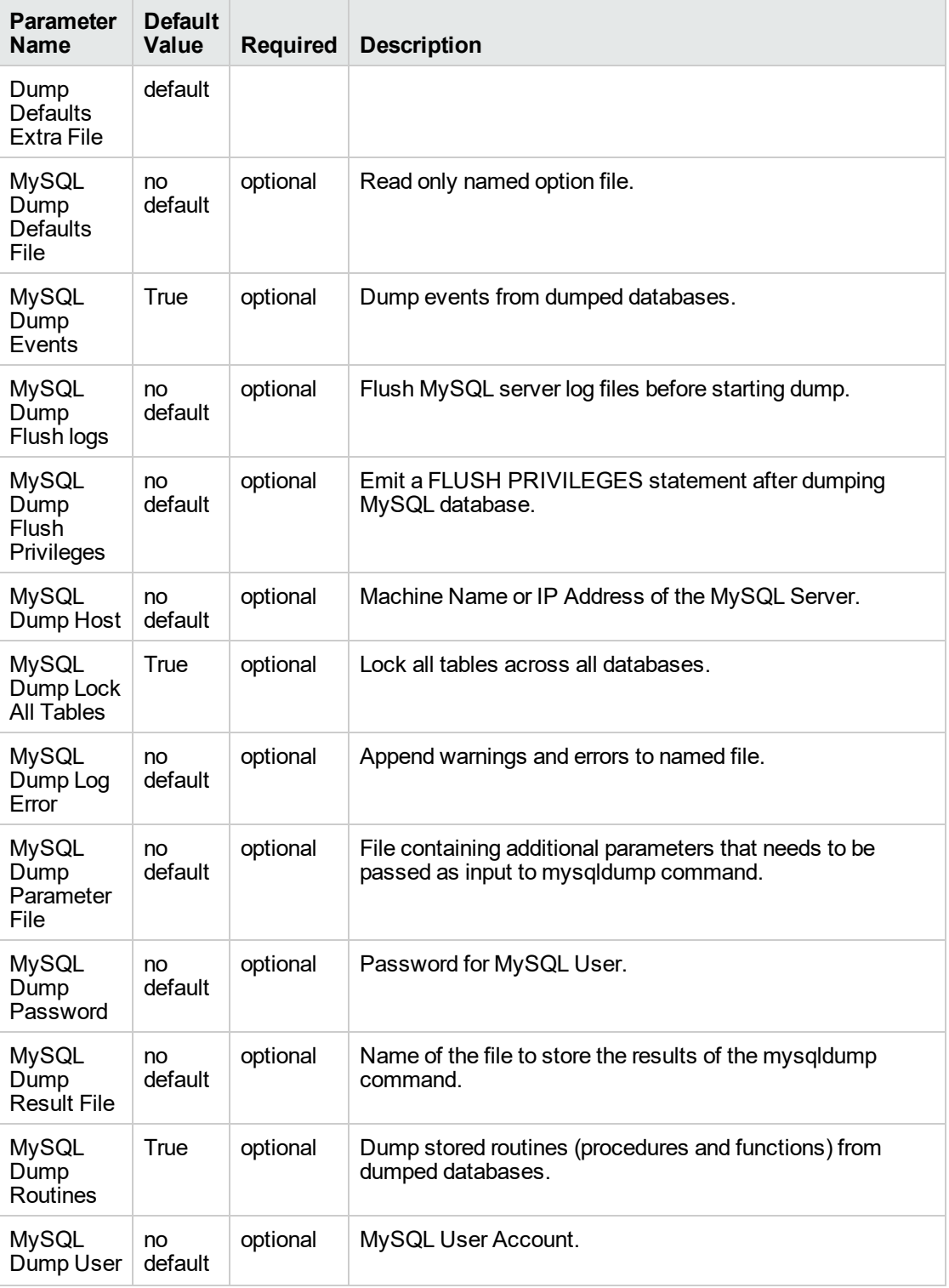

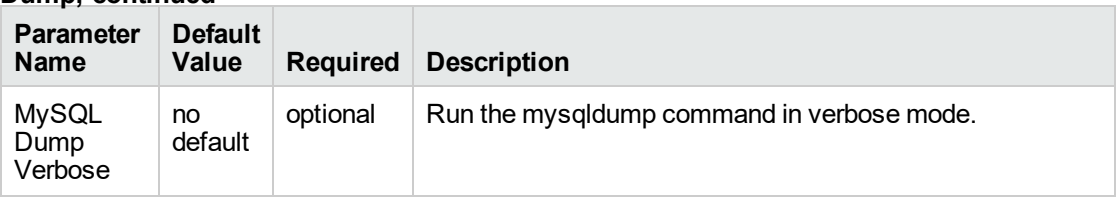

#### **Parameters Defined in this Step: MySQL - Gather Advanced Parameters for Backup Dump, continued**

- 3. In the workflow editor, expose any additional parameters that you need. You will specify values for those parameters when you create the deployment or at runtime.
- 4. Save the changes to the workflow (click **Save** in the lower right corner).
- 5. Create a new deployment. See "Create a Deployment" in *DMA Quick Start Tutorial* for instructions.
- 6. On the Parameters tab, specify values (or set the type to Runtime Value) for the required parameters listed in step 2 and any additional parameters that you have exposed. You do not need to specify values for those parameters whose default values are appropriate for your environment.
- 7. On the Targets tab, specify one or more targets for this deployment.
- 8. Save the deployment (click **Save** in the lower right corner).
- 9. Run the workflow using this deployment, specifying any runtime parameters. See "Run Your Workflow" in (*DMA Quick Start Tutorial* for instructions.

#### **To verify the results:**

The workflow will complete and report SUCCESS on the Console if it has run successfully. If an error occurs during workflow execution, the error is logged, and the workflow terminates in the FAILURE state.

### <span id="page-36-0"></span>Parameters for MySQL - Upgrade Instance

The following tables describe the required and optional input parameters for this workflow.

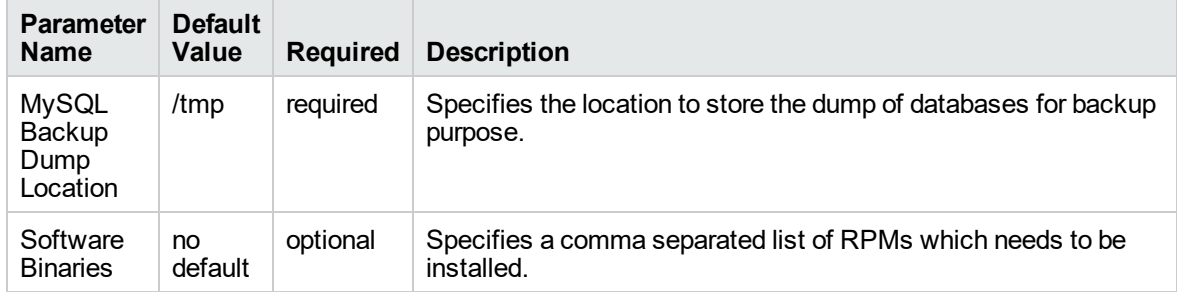

#### **Parameters Defined in this Step: MySQL - Gather Parameters for MySQL Upgrade Instance**

#### **Parameters Defined in this Step: MySQL - Gather Advanced Parameters for MySQL Upgrade Instance**

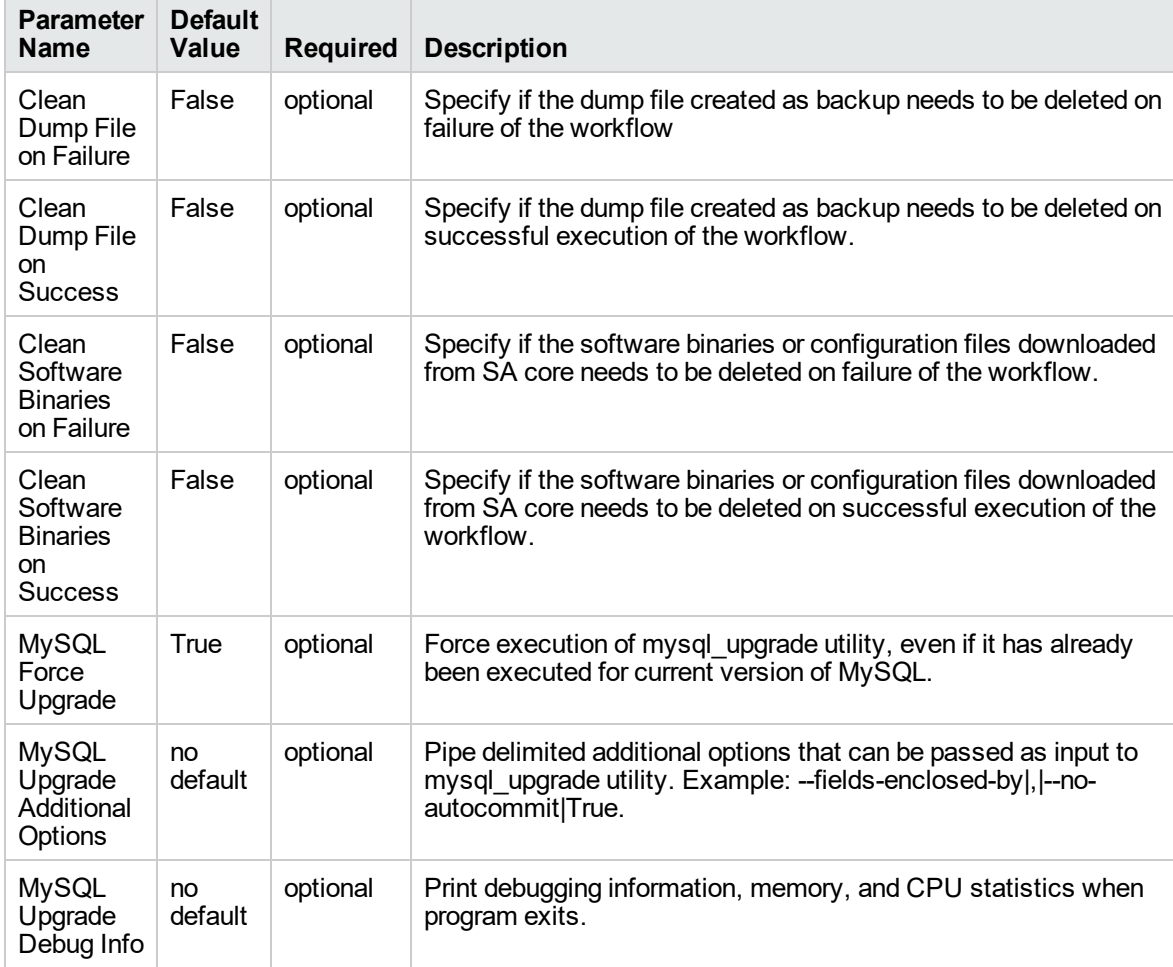

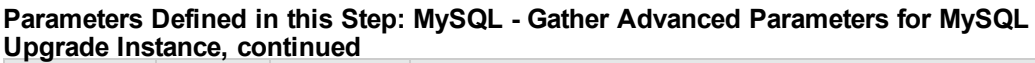

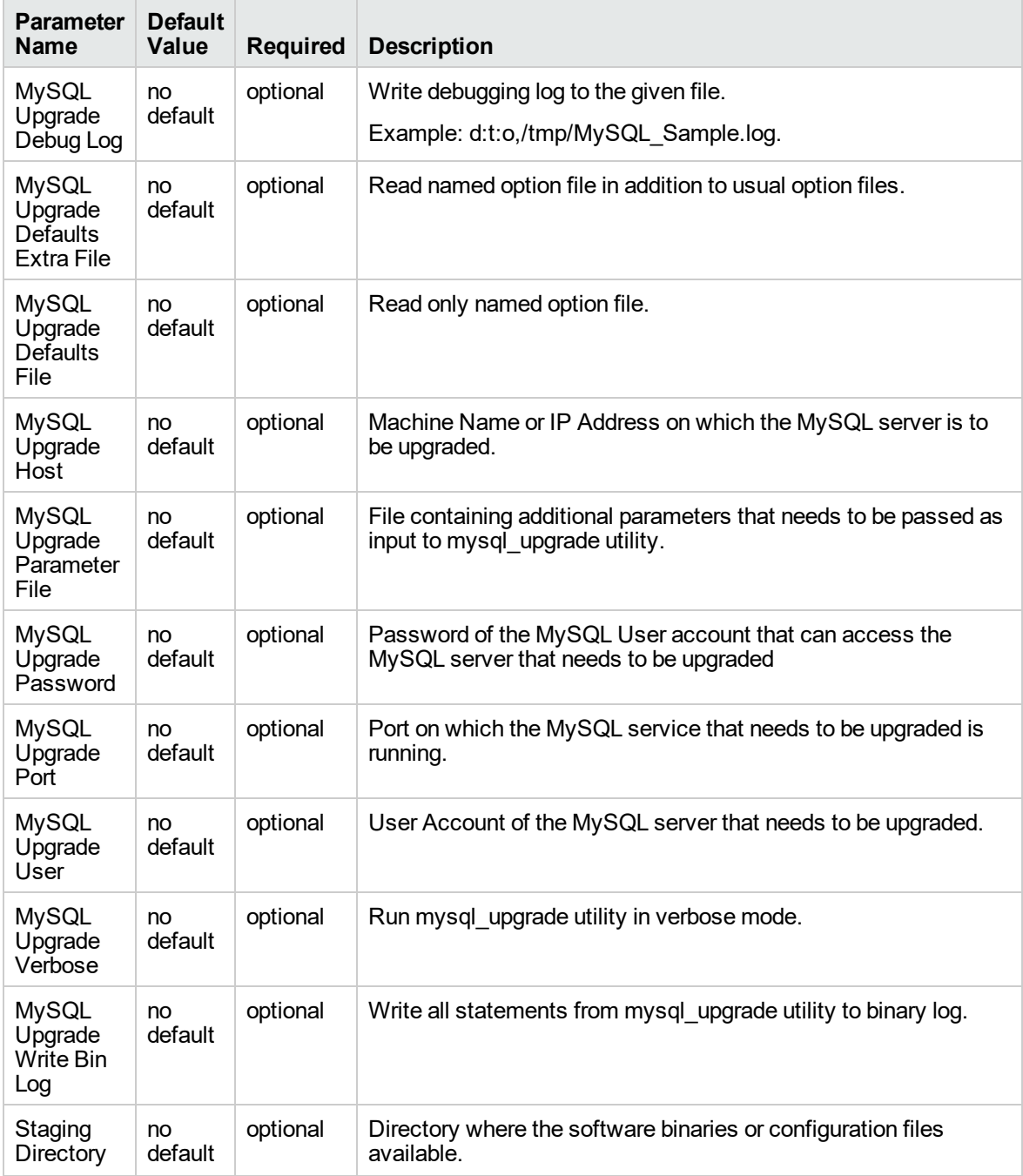

#### **Parameters Defined in this Step: MySQL - Gather Advanced Parameters for Backup Dump**

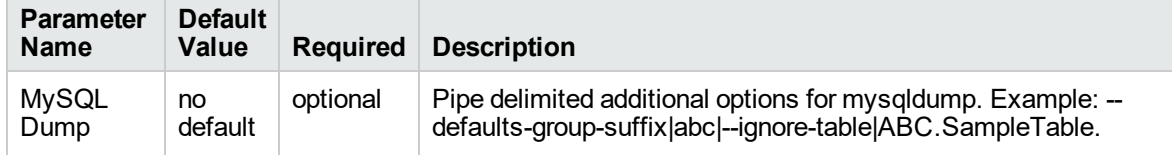

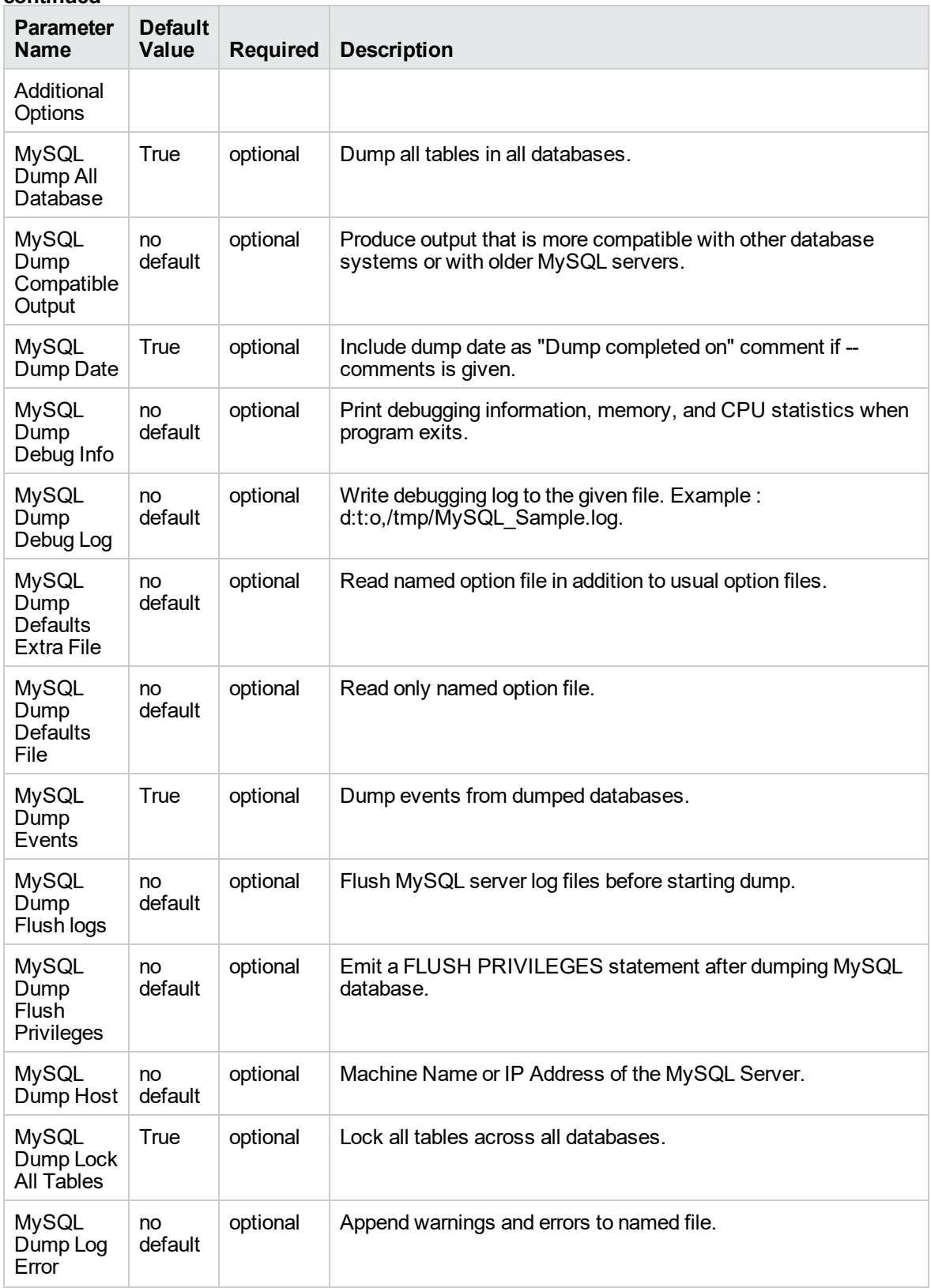

#### **Parameters Defined in this Step: MySQL - Gather Advanced Parameters for Backup Dump, continued**

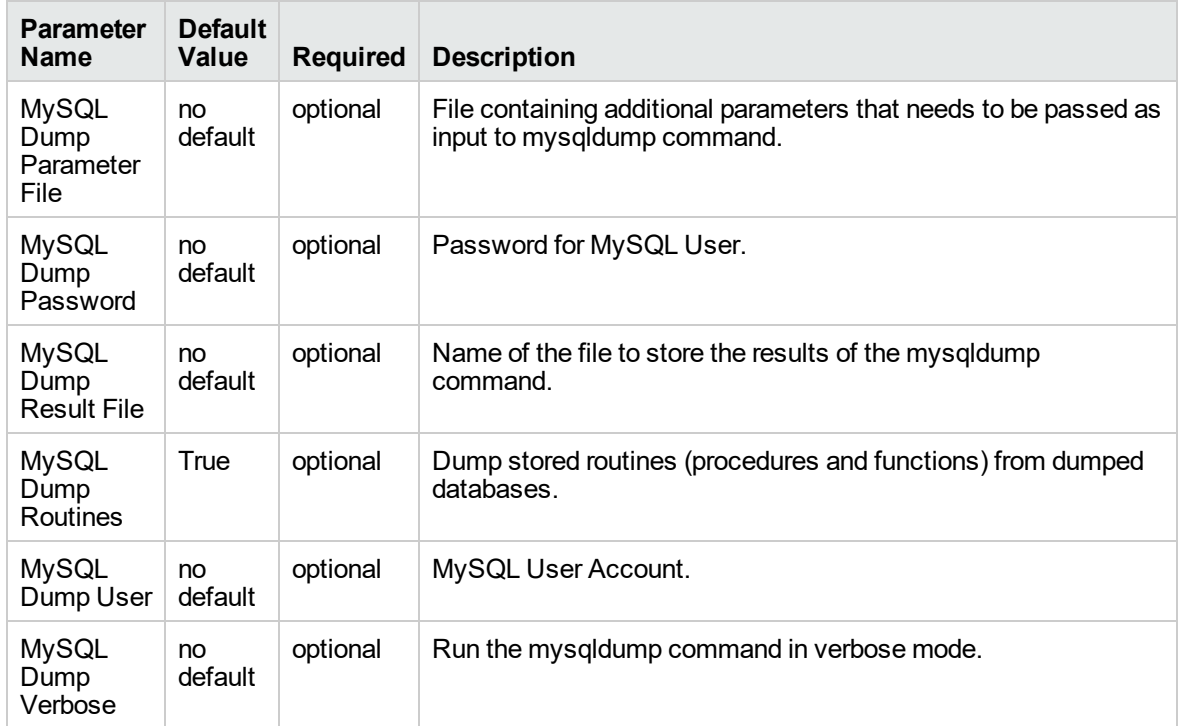

#### **Parameters Defined in this Step: MySQL - Gather Advanced Parameters for Backup Dump, continued**

# <span id="page-40-0"></span>MySQL Drop Database

The MySQL Drop Database workflow enables you to remove the target database from the MySQL instance and from the DMA environment.

To use this workflow in your environment, see the following information:

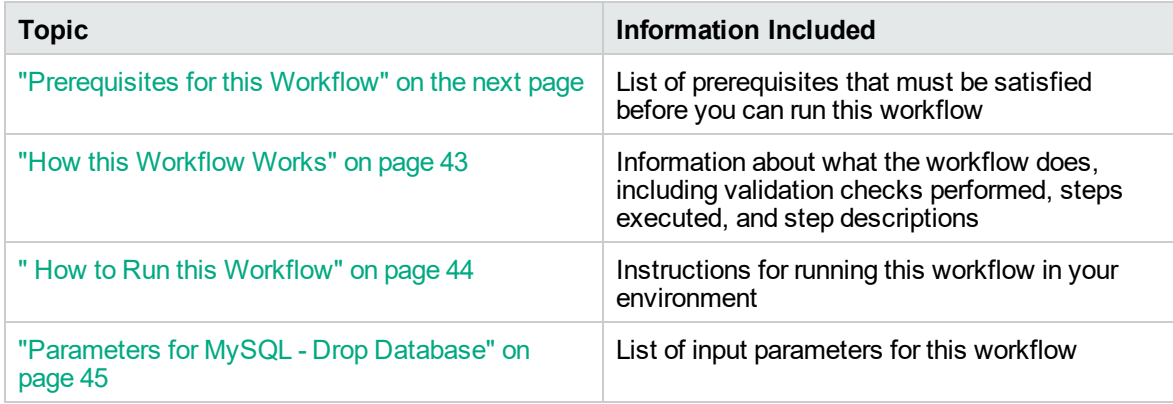

### <span id="page-41-0"></span>Prerequisites for this Workflow

Be sure that the following prerequisites are satisfied before you run the MySQL Drop Database workflow:

This solution requires DMA version 10.60.000.000 (or later).

The latest DMA solution packs require the latest DMA platform. To use the latest solution packs, update the DMA platform. DMA10.60.000.000 solution packs are supported on DMA10.60.000.000 (and later).

• You have installed the Database Provisioning solution pack.

The workflow must be able to:

- Log in to the MySQL instance using MySQL login credentials.
- Drop the database upon connecting to the MySQL instance.

The information presented here assumes the following: show assumptions

- DMA is installed and operational.
- At least one suitable target server (database) is available.
- You are logged in to the DMA web interface.
- You have permission to create, edit, and deploy copies of the workflows included in this solution pack.

For more information about prerequisites for MySQL database, refer to the [MySQL Server](http://dev.mysql.com/doc/) [Documentation](http://dev.mysql.com/doc/).

### <span id="page-42-0"></span>How this Workflow Works

This workflow performs the following actions:

• Drops a MySQL database and removes it from the DMA environment.

#### **Steps Executed by the Workflow**

The MySQL Drop Database workflow includes the following steps. Each step must complete successfully before the next step can start. If a step fails, the workflow reports a failure and all subsequent steps are skipped.

**Steps Used by MySQL Drop Database**

| <b>Workflow Step</b>                    | <b>Description</b>                                          |
|-----------------------------------------|-------------------------------------------------------------|
| Gather Advanced Parameters for<br>MySQL | This step gathers parameters to drop a MySQL database.      |
| MySQL - Drop Database                   | This steps drops the database from the target machine.      |
| Remove Database from Environment<br>V2  | This step removes the database from the<br>DMA environment. |

### <span id="page-43-0"></span>How to Run this Workflow

The following instructions show you how to customize and run the MySQL Drop Database workflow in your environment.

The workflow provides default values for some parameters. These default values are usually sufficient for a "typical" installation. You can override the defaults by specifying parameter values in the deployment. You can also expose additional parameters in the workflow, if necessary, to accomplish more advanced scenarios. Any parameters not explicitly specified in the deployment will have the default values listed in ["Parameters](#page-44-0) for MySQL - Drop Database" on the next page.

**Note:** Before following this procedure, review the ["Prerequisites](#page-41-0) for this Workflow" on page 42, and ensure that all requirements are satisfied.

#### **To use the Run MySQL Drop Database workflow:**

- 1. Create a deployable copy of the workflow.
- 2. Determine the values that you will specify for the parameters.

**Note:** There are no mandatory parameters required to run this workflow. All parameters are optional. You may need to expose additional parameters depending on your objectives.

- 3. In the workflow editor, expose any additional parameters that you need. You will specify values for those parameters when you create the deployment or at runtime.
- 4. Save the changes to the workflow (click **Save** in the lower right corner).
- 5. Create a new deployment.
- 6. On the Parameters tab, specify values (or set the type to Runtime Value) for the required parameters listed in step 2 and any additional parameters that you have exposed. You do not need to specify values for those parameters whose default values are appropriate for your environment.
- 7. On the Targets tab, specify one or more targets for this deployment.
- 8. Save the deployment (click **Save** in the lower right corner).
- 9. Run the workflow using this deployment, specifying any runtime parameters.

#### **To verify the results:**

The workflow will complete and report SUCCESS on the Console if it has run successfully. If an error occurs during workflow execution, the error is logged, and the workflow terminates in the FAILURE state. The database will be removed from the DMA environment section upon SUCCESS as well.

### <span id="page-44-0"></span>Parameters for MySQL - Drop Database

There are no mandatory parameters required to run this workflow. All parameters are optional. Some of these parameters are not initially visible in a deployment. For most parameters, if you do not specify a value for a parameter, a default value is assigned.

# <span id="page-45-0"></span>MySQL - Install Instance

The MySQL - Install Instance workflow installs software for MySQL 5.6 Enterprise x64 edition on RedHat Linux 6. This includes the server, client files, and any other optional components included in RPM files.

To use this workflow in your environment, see the following information:

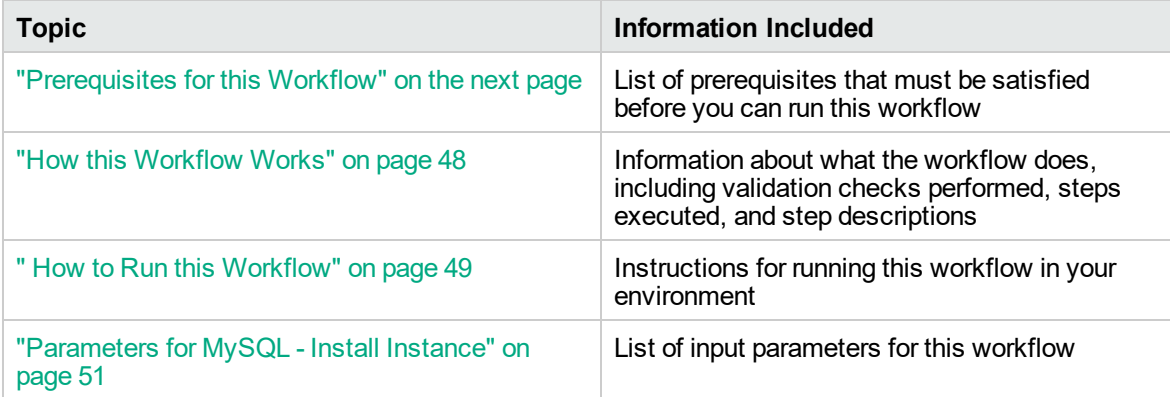

### <span id="page-46-0"></span>Prerequisites for this Workflow

Be sure that the following prerequisites are satisfied before you run the MySQL - Install Instance workflow:

This solution requires DMA version 10.60.000.000 (or later).

The latest DMA solution packs require the latest DMA platform. To use the latest solution packs, update the DMA platform. DMA10.60.000.000 solution packs are supported on DMA10.60.000.000 (and later).

- You have installed the Database Provisioning solution pack.
- SE linux must be turned off.
- RPM files must be mounted locally, available through an external download server, or a combination of both.

The information presented here assumes the following: show assumptions

- DMA is installed and operational.
- At least one suitable target server (database) is available.
- You are logged in to the DMA web interface.
- You have permission to create, edit, and deploy copies of the workflows included in this solution pack.

For more information about prerequisites for MySQL database, refer to the [MySQL Server](http://dev.mysql.com/doc/) [Documentation](http://dev.mysql.com/doc/).

### <span id="page-47-0"></span>How this Workflow Works

This workflow installs software for MySQL 5.6 Enterprise x64 edition on RedHat Linux 6.

#### **Steps Executed by the Workflow**

The MySQL - Install Instance workflow includes the following steps. Each step must complete successfully before the next step can start. If a step fails, the workflow reports a failure and all subsequent steps are skipped.

| <b>Workflow Step</b>                                                 | <b>Description</b>                                                                                                    |
|----------------------------------------------------------------------|----------------------------------------------------------------------------------------------------|
| MySQL - Gather<br>Parameters for Install<br>Instance                 | This step gathers parameters to install software for MySQL - Install<br>Instance workflow.                                                                                                    |
| MySQL - Gather<br><b>Advanced Parameters</b><br>for Install Instance | This steps accepts parameters for advanced MySQL install server and sets<br>defaults                                                                                                    |
| MySQL - Prepare<br>Install Instance                                  | This step prepares server for MySQL instance installation.                                                                                                    |
| MySQL - Install<br>Instance                                          | This step installs list of RPMs to create a MySQL instance.                                                                                                    |
| Download Software                                                    | This step automates the transfer of files from the HP SA Software Library<br>to individual managed servers for use in downstream workflow steps.<br>Verifies checksum of each file transferred. |
| MySQL - Verify Install<br>Instance                                   | This step verifies that MySQL and its components were installed correctly.                                                                                                    |
| Cleanup Downloaded<br>Files v <sub>2</sub>                           | This step removes all downloaded files and archives.                                                                                                    |
| Discover MySQL<br>Databases                                          | This step discovers the MySQL instances and databases on the target<br>machine.                                                                                                    |

**Steps Used by MySQL - Install Instance**

### <span id="page-48-0"></span>How to Run this Workflow

The following instructions show you how to customize and run the MySQL - Install Instance workflow in your environment.

The workflow provides default values for some parameters. These default values are usually sufficient for a "typical" installation. You can override the defaults by specifying parameter values in the deployment. You can also expose additional parameters in the workflow, if necessary, to accomplish more advanced scenarios. Any parameters not explicitly specified in the deployment will have the default values listed in ["Parameters](#page-50-0) for MySQL - Install Instance" on page 51.

**Note:** Before following this procedure, review the ["Prerequisites](#page-46-0) for this Workflow" on page 47, and ensure that all requirements are satisfied.

#### **To use the MySQL - Install Instance workflow:**

- 1. Create a deployable copy of the workflow.
- 2. Determine the values that you will specify for the parameters.

**Note:** There are no mandatory parameters required to run this workflow. All parameters are optional. You may need to expose additional parameters depending on your objectives.

- 3. In the workflow editor, expose any additional parameters that you need. You will specify values for those parameters when you create the deployment or at runtime.
- 4. Save the changes to the workflow (click **Save** in the lower right corner).
- 5. Create a new deployment.
- 6. On the Parameters tab, specify values (or set the type to Runtime Value) for the required parameters listed in step 2 and any additional parameters that you have exposed. You do not need to specify values for those parameters whose default values are appropriate for your environment.
- 7. On the Targets tab, specify one or more targets for this deployment.
- 8. Save the deployment (click **Save** in the lower right corner).
- 9. Run the workflow using this deployment, specifying any runtime parameters.

#### **To verify the results:**

The workflow will complete and report SUCCESS on the Console if it has run successfully. If an error occurs during workflow execution, the error is logged, and the workflow terminates in the FAILURE state. The database will be removed from the DMA environment section upon SUCCESS as well.

To verify that MySQL process is running after the workflow is successfully completed, run the command **ps aux | grep mysql**.

### <span id="page-50-0"></span>Parameters for MySQL - Install Instance

The following tables describe the required and optional input parameters for this workflow. Some of these parameters are not initially visible in a deployment. For most parameters, if you do not specify a value for a parameter, a default value is assigned.

#### **Parameters Defined in this Step: MySQL - Gather Parameters for Install Instance**

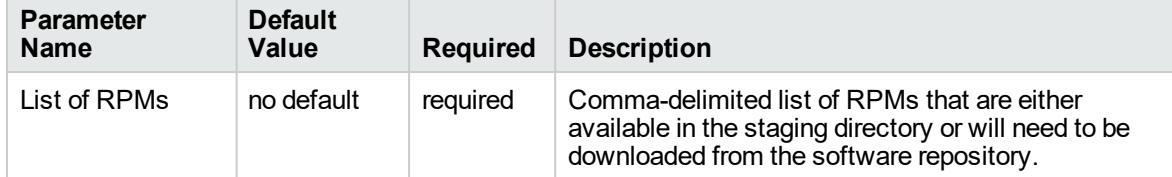

#### **Parameters Defined in this Step: MySQL - Gather Advanced Parameters for Install Instance**

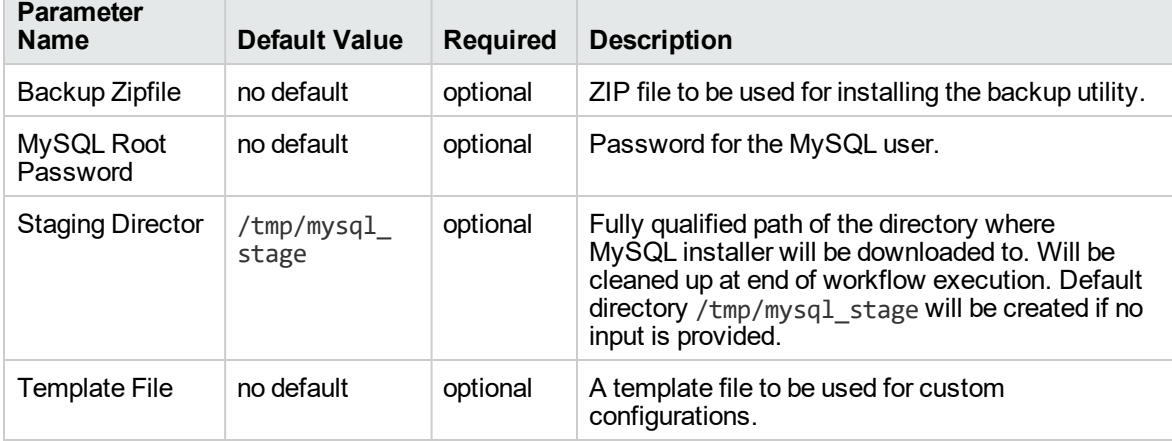

# <span id="page-51-0"></span>MySQL - Create Database

The MySQL - Create Database workflow creates a MySQL database and to add it to the DMA environment.

To use this workflow in your environment, see the following information:

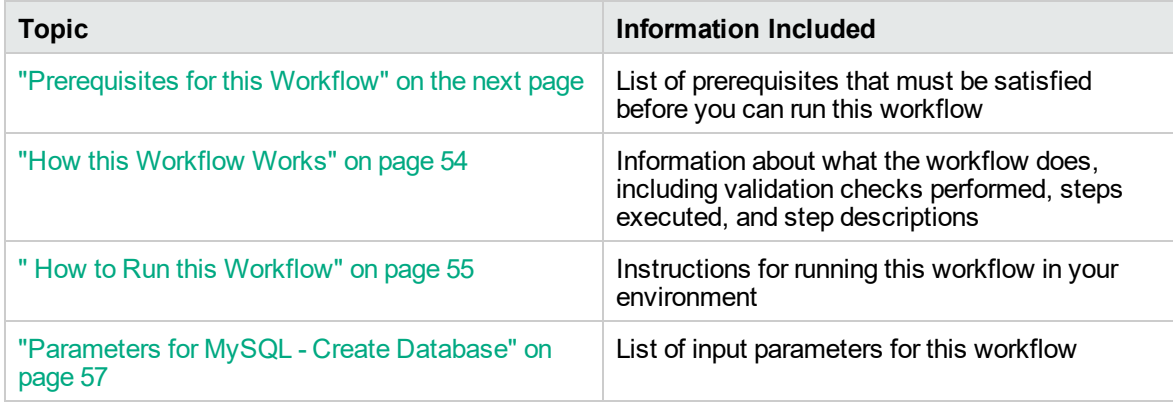

### <span id="page-52-0"></span>Prerequisites for this Workflow

Be sure that the following prerequisites are satisfied before you run the MySQL - Create Database workflow:

This solution requires DMA version 10.60.000.000 (or later).

The latest DMA solution packs require the latest DMA platform. To use the latest solution packs, update the DMA platform. DMA10.60.000.000 solution packs are supported on DMA10.60.000.000 (and later).

- You have installed the Database Provisioning solution pack.
- An existing MySQL instance to be used as the target instance.

The information presented here assumes the following: show assumptions

- DMA is installed and operational.
- At least one suitable target server (database) is available.
- You are logged in to the DMA web interface.
- You have permission to create, edit, and deploy copies of the workflows included in this solution pack.

For more information about prerequisites for MySQL database, refer to the [MySQL Server](http://dev.mysql.com/doc/) [Documentation](http://dev.mysql.com/doc/).

### <span id="page-53-0"></span>How this Workflow Works

This workflow performs the following actions:

• Creates a MySQL database and to add it to the DMA environment.

#### **Steps Executed by the Workflow**

The MySQL - Create Database workflow includes the following steps. Each step must complete successfully before the next step can start. If a step fails, the workflow reports a failure and all subsequent steps are skipped.

**Steps Used by MySQL - Create Database**

| <b>Workflow Step</b>                             | <b>Description</b>                                                                        |
|--------------------------------------------------|-------------------------------------------------------------------------------------------|
| MySQL - Gather Parameters for<br>Create Database | This step gathers parameters to install software for MySQL -<br>Create Database workflow. |
| MySQL - Create Database                          | This steps accepts parameters for advanced MySQL install<br>server and sets defaults.     |
| Discover MySQL Databases                         | This step prepares server for MySQL instance installation.                                |

### <span id="page-54-0"></span>How to Run this Workflow

The following instructions show you how to customize and run the MySQL - Create Database workflow in your environment.

The workflow provides default values for some parameters. These default values are usually sufficient for a "typical" installation. You can override the defaults by specifying parameter values in the deployment. You can also expose additional parameters in the workflow, if necessary, to accomplish more advanced scenarios. Any parameters not explicitly specified in the deployment will have the default values listed in ["Parameters](#page-56-0) for MySQL - Create Database" on page 57.

**Note:** Before following this procedure, review the ["Prerequisites](#page-52-0) for this Workflow" on page 53, and ensure that all requirements are satisfied.

#### **To use the MySQL - Create Database workflow:**

- 1. Create a deployable copy of the workflow.
- 2. Determine the values that you will specify for the parameters.

**Note:** There are no mandatory parameters required to run this workflow. All parameters are optional. You may need to expose additional parameters depending on your objectives.

- 3. In the workflow editor, expose any additional parameters that you need. You will specify values for those parameters when you create the deployment or at runtime.
- 4. Save the changes to the workflow (click **Save** in the lower right corner).
- 5. Create a new deployment.
- 6. On the Parameters tab, specify values (or set the type to Runtime Value) for the required parameters listed in step 2 and any additional parameters that you have exposed. You do not need to specify values for those parameters whose default values are appropriate for your environment.
- 7. On the Targets tab, specify one or more targets for this deployment.
- 8. Save the deployment (click **Save** in the lower right corner).
- 9. Run the workflow using this deployment, specifying any runtime parameters.

#### **To verify the results:**

The workflow will complete and report SUCCESS on the Console if it has run successfully. If an error occurs during workflow execution, the error is logged, and the workflow terminates in the FAILURE state. The database will be removed from the DMA environment section upon SUCCESS as well.

To display a list of databases, including the newly created one, run the command **show databases** within the MySQL program.

### <span id="page-56-0"></span>Parameters for MySQL - Create Database

The following tables describe the required and optional input parameters for this workflow. Some of these parameters are not initially visible in a deployment. For most parameters, if you do not specify a value for a parameter, a default value is assigned.

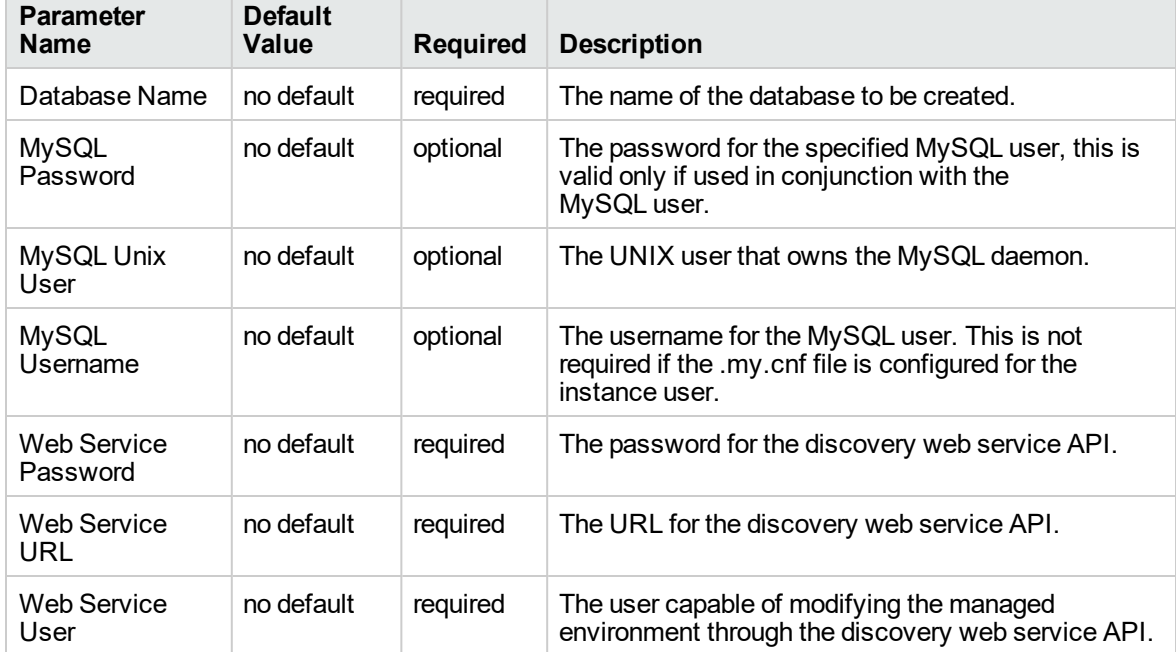

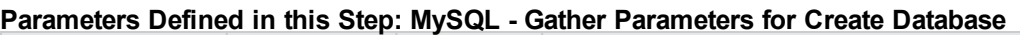

# <span id="page-57-0"></span>MySQL - Start or Stop

The MySQL - Start or Stop workflow starts or stops an existing MySQL daemon.

To use this workflow in your environment, see the following information:

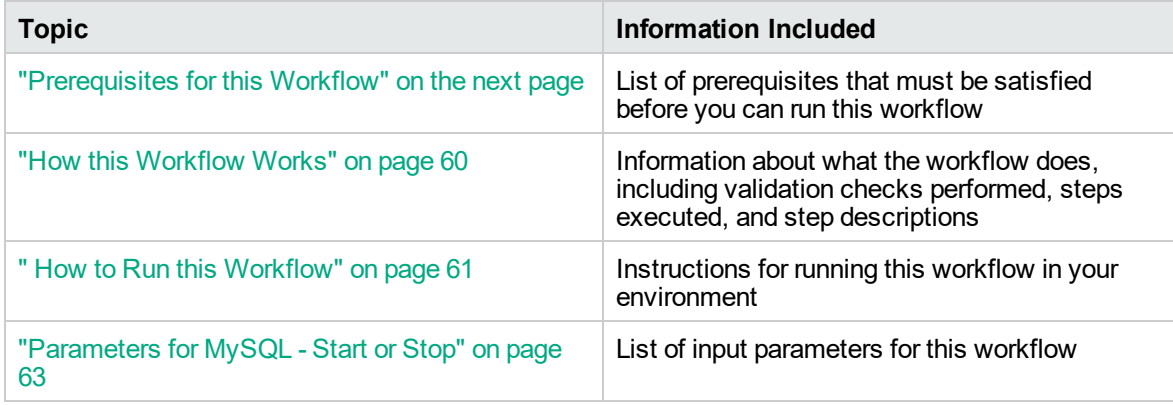

### <span id="page-58-0"></span>Prerequisites for this Workflow

Be sure that the following prerequisites are satisfied before you run the MySQL - Start or Stop workflow:

This solution requires DMA version 10.60.000.000 (or later).

The latest DMA solution packs require the latest DMA platform. To use the latest solution packs, update the DMA platform. DMA10.60.000.000 solution packs are supported on DMA10.60.000.000 (and later).

- You have installed the Database Provisioning solution pack.
- Must target an existing MySQL instance.

The information presented here assumes the following: show assumptions

- DMA is installed and operational.
- At least one suitable target server (database) is available.
- You are logged in to the DMA web interface.
- You have permission to create, edit, and deploy copies of the workflows included in this solution pack.

For more information about prerequisites for MySQL database, refer to the [MySQL Server](http://dev.mysql.com/doc/) [Documentation](http://dev.mysql.com/doc/).

### <span id="page-59-0"></span>How this Workflow Works

This workflow performs the following actions:

• Starts or stops an existing MySQL daemon.

#### **Steps Executed by the Workflow**

The MySQL - Start or Stop workflow includes the following steps. Each step must complete successfully before the next step can start. If a step fails, the workflow reports a failure and all subsequent steps are skipped.

| <b>Workflow Step</b>                                    | <b>Description</b>                                                                                            |
|---------------------------------------------------------|----------------------------------------------------------------------------------------------------|
| MySQL - Gather Parameters for<br>Start or Stop          | This step gathers parameters to install software for MySQL -<br>Start or Stop workflow.                       |
| MySQL - Gather Advanced<br>Parameters for Start or Stop | This step gathers advanced parameters for MySQL - Start or<br>Stop workflow and sets defaults.                |
| MySQL - Check Status                                    | This steps checks the status of the MySQL to ensure that it<br>matches Desired Status in the input parameter. |
| MySQL - Start or Stop                                   | This step starts or stops an existing MySQL daemon, based on<br>the value set for the parameter "Action".     |

**Steps Used by MySQL - Start or Stop**

### <span id="page-60-0"></span>How to Run this Workflow

The following instructions show you how to customize and run the MySQL - Start or Stop workflow in your environment.

The workflow provides default values for some parameters. These default values are usually sufficient for a "typical" installation. You can override the defaults by specifying parameter values in the deployment. You can also expose additional parameters in the workflow, if necessary, to accomplish more advanced scenarios. Any parameters not explicitly specified in the deployment will have the default values listed in ["Parameters](#page-62-0) for MySQL - Start or Stop" on page 63.

**Note:** Before following this procedure, review the ["Prerequisites](#page-58-0) for this Workflow" on page 59, and ensure that all requirements are satisfied.

#### **To use the MySQL - Start or Stop workflow:**

- 1. Create a deployable copy of the workflow.
- 2. Determine the values that you will specify for the parameters.

**Note:** There are no mandatory parameters required to run this workflow. All parameters are optional. You may need to expose additional parameters depending on your objectives.

- 3. In the workflow editor, expose any additional parameters that you need. You will specify values for those parameters when you create the deployment or at runtime.
- 4. Save the changes to the workflow (click **Save** in the lower right corner).
- 5. Create a new deployment.
- 6. On the Parameters tab, specify values (or set the type to Runtime Value) for the required parameters listed in step 2 and any additional parameters that you have exposed. You do not need to specify values for those parameters whose default values are appropriate for your environment.
- 7. On the Targets tab, specify one or more targets for this deployment.
- 8. Save the deployment (click **Save** in the lower right corner).
- 9. Run the workflow using this deployment, specifying any runtime parameters.

#### **To verify the results:**

The workflow will complete and report SUCCESS on the Console if it has run successfully. If an error occurs during workflow execution, the error is logged, and the workflow terminates in the FAILURE state. The database will be removed from the DMA environment section upon SUCCESS as well.

To verify MySQL daemon is indeed started/stopped based on workflow's outcome, run the command **service mysql status**.

### <span id="page-62-0"></span>Parameters for MySQL - Start or Stop

The following tables describe the required and optional input parameters for this workflow.

#### **Parameters Defined in this Step: MySQL - Gather Parameters for Start or Stop**

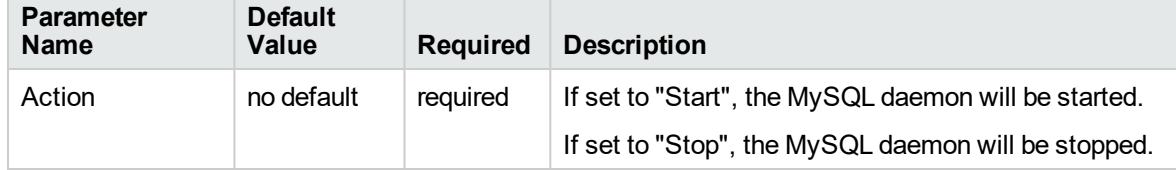

# <span id="page-63-0"></span>Send documentation feedback

If you have comments about this document, you can contact the [documentation](mailto:hpe_dma_docs@hpe.com?subject=Feedback on Workflows for Oracle MySQL (Database and Middleware Automation 10.60.000.000)) team by email. If an email client is configured on this system, click the link above and an email window opens with the following information in the subject line:

#### **Feedback on Workflows for Oracle MySQL (Database and Middleware Automation 10.60.000.000)**

Just add your feedback to the email and click send.

If no email client is available, copy the information above to a new message in a web mail client, and send your feedback to hpe\_dma\_docs@hpe.com.

We appreciate your feedback!